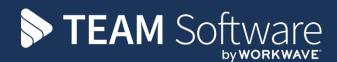

# Payrun Processing Guide TEMPLACMS AND SELECTPAY

Version: V6.1.0 (with Timesheet Leavers Holiday Pay)

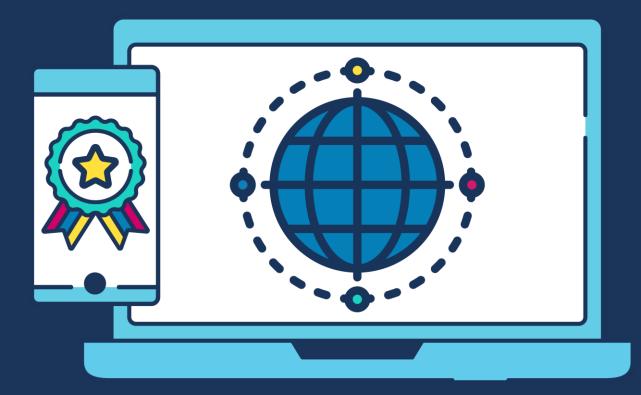

# **COMMERCIAL STATEMENT**

This document is subject to any terms as per teamsoftware.com/legal.

### INTRODUCTION

# Please note this document is intended as a guide only to assist with the payrun process in TemplaCMS & SelectPay. It is solely the responsibility of the customer to ensure that pay is processed correctly each pay period.

Each step in this document is indicated by a step number and with a 'S' or 'C' in the first column where:

S = SelectPay

C = TemplaCMS

All point where back-ups should be taken are marked in 'Red'. The user is welcome to take any additional back-ups if needed.

Please note that this guide assumes leavers holiday pay process on timesheets have been enabled on 'System control' and are used from within the timesheets.

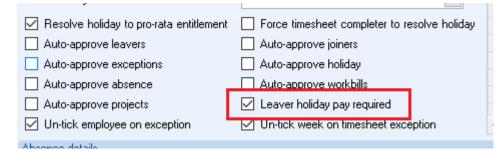

Note that this setting is mutually exclusive to the pre-existing 'auto-approve leavers' setting – i.e. if leavers holiday pay is required to be processed, you cannot auto approve the leavers. It will not be possible to tick both boxes in system control.

## INDEX

| Step | Description                                                                        | Page<br>number |
|------|------------------------------------------------------------------------------------|----------------|
| 1    | Take a back-up called 'PreTaxCodeUpdate' followed by the period or tax week number | 6              |
| 2    | Download Tax Code Notifications                                                    | 6              |
| 3    | Save Downloaded Tax Code Notifications                                             | 6              |
| 4    | Apply the Downloaded Tax Code (or other Notifications)                             | 6              |
| 5    | Take a back-up called 'PrePostponement' followed by the period or tax week number  | 7              |
| 6    | Postpone any new employees if required                                             | 8              |
| 7    | Enter Opt Out / Cease dates                                                        | 8              |
| 8    | Remove pension pay elements from employees who opted out / ceased                  | 9              |
| 9    | Enter Sickness                                                                     | 9              |
| 10   | Enter SMP                                                                          | 10             |
| 11   | Enter Attachments of Earnings                                                      | 13             |
| 12   | Review / Add Loan deductions                                                       | 14             |
| 13   | Lock the Payroll Batch                                                             | 15             |
| 14   | Check for un-approved employees                                                    | 16             |
| 15   | Process Leaver/Joiner movements                                                    | 16             |
| 16   | Green tick timesheets and process leavers holiday pay                              | 19             |
| 17   | Post the Payroll Batch                                                             | 21             |
| 18   | Detailed Pay Summary report check                                                  | 22             |
| 19   | Take a back-up called 'Pre-Import' followed by the period or tax week number       | 23             |
| 20   | Import the pay from the .csv file saved in step 16                                 | 23             |
| 21   | Check the Leavers in SelectPay                                                     | 23             |
| 22   | Take a back-up called 'Pre-Calc' followed by the period or tax week number         | 24             |
| 23   | Save & Process the Pay                                                             | 24             |

| 24 | If any Auto-Enrolment requirements need to be actioned the following message will appear when clicking on 'Save & Process'     | 25 |
|----|----------------------------------------------------------------------------------------------------|----|
| 25 | Action any Auto-Enrolment requirements                                                                                         | 25 |
| 26 | Save & Process the pay again, print final reports                                                                              | 27 |
| 27 | Repeat Step 25 if any changes are made & re-print the reports. Click on 'Finish' once the final reports have been printed.     | 28 |
| 28 | Check the payrun batch 'Reconciliation' in CMS                                                                                 | 28 |
| 29 | Repeat Step 26 & 25 if any changes are made & re-print the reports. Click on 'Finish' once the final reports have been printed | 30 |
| 30 | Produce the BACS export file to pay the employees                                                                              | 30 |
| 31 | Take a back-up called 'Pre-FPS' followed by the period or tax week number                                                      | 32 |
| 32 | Submit the FPS to HMRC                                                                                                    | 32 |
| 33 | Print P45's                                                                                                    | 33 |
| 34 | Print or E-mail Payslips                                                                                                    | 35 |
| 35 | Take a back-up called 'Pre-PeriodEnd' followed by the period or tax week number                                                | 36 |
| 36 | Process the Period End                                                                                                    | 36 |
| 37 | Produce the BACS export file to pay the Attachments of Earnings                                                                | 38 |
| 38 | Update the Statutory Return & Submit EPS – for multi-database payroll (Manually)                                               | 38 |
| 39 | Update the Nominal                                                                                                    | 45 |
| 40 | Create the necessary Pension files from the Pension Wizard                                                                     | 47 |
| 41 | Remove any Pension Pay elements from employees who had refunds                                                                 | 56 |

|    | Step | Templa CMS / SelectPay Payrun Process                                                                                                    |  |
|----|------|----------------------------------------------------------------------------------------------------|--|
| S* | 1    | Take a backup called 'PreTaxCodeUpdate' followed by the period or tax week number                                                                                                    |  |
| S  | 2    | <td and="" colum<="" column="" th="" the=""></td>                                                                                                    |  |
|    |      | Select a form type: P6/P6B, P9, SL1 (Student Loan Start), SL2 (Student Loan Stop), AR (Annual Reminders) or<br>Not (Notifications<br>Select a retrieve option, such as Retrieve New Item & then Press Retrieve                                                                                 |  |
| S  | 3    | Save Downloaded Tax Code Notifications         Image: temp temp temp temp temp temp temp temp                                                                                                    |  |
| S  | 4    | <ul> <li>Apply the Downloaded Tax Code (or other Notifications)</li> <li>Go to Utilities -&gt; Receive and choose the relevant option that should be applied:</li> <li>P6/P6B, P9, SL1 (Student Loan Start), SL2 (Student Loan Stop), AR (Annual Reminders) or Not (Notifications).</li> </ul> |  |

| HMRC Communications - Receive Messages                                                                                                    |
|----------------------------------------------------------------------------------------------------|
| 🕾 🎍 🦻                                                                                                    |
| P6/P6B - Tax Coding Notices                                                                                                    |
| Employee Code Employee Options Narrative                                                                                                    |
| 11877         ESPINOZA RODR         Do Nothing         Employee not found           11113         REBELO SILVA S         Do Nothing         Employee has left                                                                              |
| 1112303     LIND DAVID ADR Do Nothing     Employee has left                                                                                                    |
| 112687     KAJARI ENIKO     Do Nothing     Employee data already matches file.       110761     ARDILA TRASLAV     Do Nothing     Employee data already matches file.                                                                      |
| 112702 CARDOSO MARIA Do Nothing Employee data already matches file.                                                                                                    |
| 112705         MUNOZ OSPINA         Do Nothing         Employee data already matches file.           110862         AWAL SADIATU S         Do Nothing         Original - Code 733L, new - Code 326T (Name in message - AWAL SADIATU SHAIE) |
| 110862     AWAL SADIATU S Do Nothing     Employee data already matches file.       109788     BATISTA GOMES Do Nothing     Employee data already matches file.                                                                             |
|                                                                                                    |
| Review the messages to decide if you wish to use them to update your payroll data.                                                                                                    |
| Matching will have been attempted (it may help to sort them on the narrative)                                                                                                    |
| Matching with have been attempted (it may help to soft them on the harrative)                                                                                                    |
| • If the details from the message match one of your Employees (e.g. matching NI number) the                                                                                                    |
| Employee code will be displayed in the first column                                                                                                    |
| • If No match could be made, the narrative will be "Employee not found".                                                                                                    |
| • For all the unmatched Employees, you can leave the option as "Do Nothing" if more than one payrol                                                                                                    |
| database exists.                                                                                                    |
| <ul> <li>For all the matched Employees, select the required action from the Options list. This will default to<br/>"Do Nothing" change it to "Process" to update the Employee record</li> </ul>                                            |
| bonothing changent to motess to update the Employee record                                                                                                    |
| HMRC Communications - Receive Messages                                                                                                    |
|                                                                                                    |
|                                                                                                    |
| P6/P6B - Tax Coding Notices                                                                                                    |
| · · · · · · · · · · · · · · · · · · ·                                                                                                    |
| <ul> <li>Click on 'Receive' to start the process (button to left of printer icon above).</li> </ul>                                                                                                    |
| • The following message will appear - if employees already have pay for the current pay period the                                                                                                    |
| pay will need to be processed again for the tax code changes to take effect.                                                                                                    |
| Access SelectPay                                                                                                    |
|                                                                                                    |
|                                                                                                    |
| Please remember to process the pay for the affected employees again.                                                                                                    |
|                                                                                                    |
|                                                                                                    |
| ОК                                                                                                    |
|                                                                                                    |
| • Responding 'Yes' to the following message will clear the lines that have been processed, leaving just                                                                                                    |
| those that were set to "Do Nothing" to be reviewed.                                                                                                    |
|                                                                                                    |
| Access SelectPay                                                                                                    |
|                                                                                                    |
|                                                                                                    |
| Do you want to remove records that have been successfully processed?                                                                                                    |
|                                                                                                    |
|                                                                                                    |
| Yes No                                                                                                    |
|                                                                                                    |
| <ul> <li>Repeat step 3 for all other payroll databases.</li> </ul>                                                                                                    |
|                                                                                                    |

 $S^{\star}$ 

| S | 6 | Postpone any new employees if required                                                                                                    |
|---|---|----------------------------------------------------------------------------------------------------|
|   |   | From the Pension -> Pension Control Menu highlight all new employees (they should be at the bottom of                                                                                                    |
|   |   | the list and have no status date) and then click on 'Auto Enrol'                                                                                                    |
|   |   |                                                                                                    |
|   |   | Home Payroll System Utilities Pension Control*                                                                                                    |
|   |   | Edit Save Assign Auto Search A Quick Find                                                                                                    |
|   |   | Paytypes Enrol Criteria                                                                                                    |
|   |   | Window         Actions         View                                                                                                    |
|   |   | Welcome         ×           Employee Code         Surname         Forename 1         Department C \(\Tau\) Status Date         Postpone \(\Tau\) Activ         Pension Paytype         Qualifyi         \(\Tau\) Worker         \(\Tau\) Eligibli         \(\Tau\) Non-eligi         \(\Tau\) Entitli         \(\Tau\)                                                 |
|   |   | 100001         Anne         Anderson         24/07/2013         Y         PENSION         Y         Y           100002         Dennison         Denise         24/07/2013         Y         PENSION         Y         Y                                                                                                    |
|   |   | 100003         Peck         Victoria         24/07/2013         V           100004         Harding         Heather         24/07/2013         V                                                                                                    |
|   |   | 100005         King         Stephen         24/07/2013         ✓         ✓         ✓           100006         Henderson         Elizabeth         24/07/2013         ✓         ✓         ✓           100006         Henderson         Elizabeth         24/07/2013         ✓         ✓         ✓                                                                       |
|   |   | 100007         Tyler         Neil         24/07/2013         V           100008         Stonehouse         Martin         V                                                                                                    |
|   |   |                                                                                                    |
|   |   | This will assign a status of 'entitled' to each employee.                                                                                                    |
|   |   | This will assign a status of entitled to each employee.                                                                                                    |
|   |   | With the employees still highlighted now click on 'Bulk Postpone' and enter the postpone date for the                                                                                                    |
|   |   | period that you choose. Individuals can be postponed via selecting the employee and then click on 'edit'                                                                                                    |
|   |   | and enter the 'postponed' date.                                                                                                    |
|   |   |                                                                                                    |
|   |   | Home Payroll System Utilities Pension Control*                                                                                                    |
|   |   | Etil Sun Arrige Auto Sever A Quick Find                                                                                                    |
|   |   | Edit Save Assign Auto Search da Quick ind<br>Paytypes Enrol Criteria                                                                                                    |
|   |   | Window         Actions         View                                                                                                    |
|   |   | Welcome         Pension Control*         ×           Employee Code         Sumame         Forename 1         Department C ♥ Status Date         Postponed         ♥ Activ         Pension Paytype ♥ Qualifyi ♥ Worker ♥ Eligibl ♥ Non-eligi ♥ Entitl ♥ Opted-Out         Opted-Out         Opted-In         Joined         Ceases                                      |
|   |   | 100001         Anne         Anderson         24/07/2013         V         PENSION         V         V         26/07/2013           100002         Dennison         Denlse         24/07/2013         V         PENSION         V         V         26/07/2013           100003         Peck         Victoria         24/07/2013         V         V         26/07/2013 |
|   |   | 100004 Hardina Heather 24/07/2013 C PENSION 24/07/201                                                                                                    |
|   |   | ▶ 100006         Henderson         Elizabeth         24/07/2013         •         •         •           100007         Tyler         Nell         •         •         •         •         •           100008         Stonehouse         Matrin         •         August 2013         •         •         •                                                             |
|   |   | Mon Tue Wed Thu Fri Sat Sun<br>29 30 31 1 2 3 4                                                                                                    |
|   |   | 5 6 7 8 9 10 11<br>12 13 14 15 16 17 18                                                                                                    |
|   |   | 19 20 21 22 23 24 25<br>26 27 28 29 30 31 1                                                                                                    |
|   |   | 2 3 4 5 6 7 8<br>Today: 26/07/2013                                                                                                    |
|   |   |                                                                                                    |
|   |   | Do not assign a pension pay element to employees who will be postponed. Entering a postponed date doe                                                                                                    |
|   |   | not exclude the pay element from standard pay, and if it is not excluded, a deduction will still be made.                                                                                                    |
|   |   |                                                                                                    |
| S | 7 | Enter Opt Out / Cease dates                                                                                                    |
| 3 | 1 | Enter Opt Out / Ceuse dates                                                                                                    |
|   |   | Highlight the employee, click on 'Edit' and then enter the 'Opt-out' or 'Ceased' date in the relevant column                                                                                                    |
|   |   | on the pension control screen.                                                                                                    |
|   |   | on the pension control screen.                                                                                                    |
|   |   | scome × Pension Control* ×                                                                                                    |
|   |   | ployee Code Surname Forename 1 Department C V Status Date Postponed V Activ Pension Paytype V Qualifyi V Worker V Eligibl V Non-eligi V Entitl V Opted-Or                                                                                                    |
|   |   | 100001         Anne         Anderson         24/07/2013         V         PENSION         V         V         26/07/20           100002         Dennison         Denise         24/07/2013         V         PENSION         V         V         26/07/20                                                                                                    |
|   |   | 100003 Peck Victoria 24/07/2013                                                                                                    |
|   |   | 100004 Harding Heather 24/07/2013                                                                                                    |

| S | 8 | Remove pension pay elements from employees who opted out / ceased                                                                                                    |  |  |  |  |  |  |
|---|---|----------------------------------------------------------------------------------------------------|--|--|--|--|--|--|
|   |   | From the employee record, click on 'Standard' pay, find the pension pay element in the list and then right-click or click on the 'Include/Exclude' button, set to 'exclude' and then click on 'Yes'.                                                                                                    |  |  |  |  |  |  |
|   |   | Home       Payroll       Pension       System       Utilities       Standard Pay List - 001709, Employee An         New       Open       Include/Exclude       Apply       Field Chooser         Paytype       Paytype       Paytype       Search       Criteria         Paytype       Paytype       Actions       View       Search       Criteria         Standard Pay List - 001709, Employee Anne       ×       Trag a column header here to group by that column.       System Type ▼       Type ▼       Paytype Code ▼       Status       ▼ PAYE       NICees       NICers       Gross ≠         Standard       Deduction       PelvELIGIBLE AE 045       Included       0.00       0.00       0.00       0.00       0.00       0.00       0.00       0.00       0.00       0.00       0.00       0.00       0.00       0.00       0.00       0.00       0.00       0.00       0.00       0.00       0.00       0.00       0.00       0.00       0.00       0.00       0.00       0.00       0.00       0.00       0.00       0.00       0.00       0.00       0.00       0.00       0.00       0.00       0.00       0.00       0.00       0.00       0.00       0.00       0.00       0.00       0.00 <td< th=""></td<> |  |  |  |  |  |  |
| S | 9 | Enter Sickness         Clicking on the 'Sickness' button will display the following screen:         ***********************************                                                                                                    |  |  |  |  |  |  |
|   |   | Sickness From       Whole Day       Sickness To       Whole Day       No. of Days       Status       V       Notes       From HR       OSP Rule         *       •       •       •       •       •       •       •       •       •       •       •       •       •       •       •       •       •       •       •       •       •       •       •       •       •       •       •       •       •       •       •       •       •       •       •       •       •       •       •       •       •       •       •       •       •       •       •       •       •       •       •       •       •       •       •       •       •       •       •       •       •       •       •       •       •       •       •       •       •       •       •       •       •       •       •       •       •       •       •       •       •       •       •       •       •       •       •       •       •       •       •       •       •       •       •       •       •       •       •       •       •       •       •                                                                                                    |  |  |  |  |  |  |
|   |   | deleted from here. Only one OSP rule can be assigned to an employee.<br><i>Sickness Days YTD</i> – This shows the total number of work days the employee has had off sick this fiscal year.                                                                                                    |  |  |  |  |  |  |
|   |   | <i>The grid</i> – This shows the employees sickness details in descending date order.                                                                                                    |  |  |  |  |  |  |
|   |   | Un-processed lines (i.e. those not yet affected by Period End) can be:                                                                                                    |  |  |  |  |  |  |
|   |   | <ul> <li>Deleted, by highlighting the appropriate line and using your keyboard's delete key</li> </ul>                                                                                                    |  |  |  |  |  |  |
|   |   | • Amended, by highlighting the appropriate line and changing the dates as required. However, if the status is <i>SSP Contd</i> . then the 'Sickness From' date cannot be edited.                                                                                                    |  |  |  |  |  |  |
|   |   | Processed lines (i.e. after Period End) are disabled.                                                                                                    |  |  |  |  |  |  |
|   |   | Sickness can be entered from this screen as follows:                                                                                                    |  |  |  |  |  |  |
|   |   | • Click into the first blank line on the grid and enter the 'Sickness From' and 'Sickness To' dates etc.                                                                                                    |  |  |  |  |  |  |
|   |   | Click on 'Run System Checks':                                                                                                    |  |  |  |  |  |  |

|      | and the second density of the second density of the second density |
|------|----------------------------------------------------------------------------------------------------|
|      | Home Payroll Pension System Utilities Payroll - Sickness - 000178, Warren Sandra*                                                                                                    |
|      | Field Chooser                                                                                                    |
|      | Save & Save Previous Next Run System Correct Search                                                                                                    |
|      | Close Checks Sickness Criteria<br>Window Management View                                                                                                    |
|      | Welcome x Employee List x Run System Checks ord - 000178 x Payroll - Sickness - 000178, Warren Sandra* x                                                                                                    |
|      | OSP Record                                                                                                    |
|      | Sickness Days YTD 0                                                                                                    |
|      | Sickness From Whole Day Sickness To Whole Day No. of Days Status V Notes From HR OSP Rule           **         10/04/2015         1.00         14/04/2015         1.00         5.00         Dr recieved                                                                                                    |
|      | This process will check any amendments to existing sickness lines or additional sickness lines against the information currently held in the sickness table for this employee.                                                                                                    |
|      | The Status field will be updated at the end of this process and any errors will be shown with an exclamation mark and a description of the failed validation:                                                                                                    |
|      | Welcome x Employee List x Payroll - Employee Record - 000178 x Payroll - Sickness - 000178, Warren Sandra* x                                                                                                    |
|      | OSP Record                                                                                                    |
|      | Sickness Days YTD 0 Sickness From Whole Day Sickness To Whole Day No. of Days Status 🔽 Notes From HR OSP Rule                                                                                                    |
|      | N#         10/04/2015         1.00         14/04/2015         1.00         5.00         SSP Applicable         Dr recieved                                                                                                    |
|      | <ul> <li>Click on 'Save'</li> </ul>                                                                                                    |
|      | <ul> <li>The SSP paid value can be checked from the 'Run Payroll' screen.</li> </ul>                                                                                                    |
| S 10 | <i>Enter SMP</i><br>Parental Pay records for Employees can be accessed from the Employee list:                                                                                                    |
|      | Home Payroll Pension System Utilities Employee List                                                                                                    |
|      | Image: New Employee       New Employee       New Employee       New Employee       P11 History       Expenses       Image: New Employee       P11 History       Expenses       Image: New Employee       Image: New Employee       Image: Ne                                                                                                    |
|      | Welcome x Employee List x         Employee List x         Parental Pay                                                                                                    |
|      | Drag a column header here to group by that column.                                                                                                    |
|      | Left ▼         Employee Code         Sumame         Forename 1         UK Postcode         Department Code ▼         Foreign County ▼         Tax Code         ▼         NI Number         NI Letter ▼         Joining Date ▼         Due To Leave Date           000111         Luis         LUCIA         E9 5PH         K181         5C602429B         C         12/07/198B           000120         Gyapong         Odafe         E8 2HA         BR         PW5065841B         A         26/06/1992           000178         Warren         Sandra         W7 3QZ         BR         PW506534C         A         20/04/1994                                                                                                    |
|      | • From the 'Parental Pay' record screen click 'New Parental Pay':                                                                                                    |
|      | New     Open     Apply Backdated     Y     Field Chooser       Parental Pay     Open     Apply Backdated     Search     Quick Find                                                                                                    |
|      | Record Actions View                                                                                                    |
|      | New Parental Pay     ployee List     x     Employee List     x     Parental Pay List - 001358, Samson TRACY     x       Drag a column header here to group by that column.                                                                                                    |
|      | Type                                                                                                    |
|      |                                                                                                    |
|      |                                                                                                    |
|      | • If no previous parental pay records exist for the employee the user will automatically be presented                                                                                                    |
|      | with the parental pay 'entry' screen without the need to click on 'New Parental Pay' as per above.                                                                                                    |

|                                                                                                    | Save & New                                                                                                    | System<br>C<br>Next                                                                                                    | Utilities Payroll - Parenta                                                                                                    | al Pay - 001358                                                                                                    | Zenaryw, Sederaciitysy - Alb 250                                                                                                    |
|----------------------------------------------------------------------------------------------------|----------------------------------------------------------------------------------------------------|----------------------------------------------------------------------------------------------------|----------------------------------------------------------------------------------------------------|----------------------------------------------------------------------------------------------------|----------------------------------------------------------------------------------------------------|
|                                                                                                    | <pre> Employee List × Em On TRACY </pre>                                                                                                    | nployee List                                                                                                    | × Parental Pay List - 001358                                                                                                    | , Samson TRACY 🗙                                                                                                    | Payroll - Parental Pay - 001358 🗙                                                                                                    |
| Jams                                                                                                    |                                                                                                    |                                                                                                    |                                                                                                    |                                                                                                    |                                                                                                    |
| Type                                                                                                    | parental pay                                                                                                    |                                                                                                    | <ul> <li>Parental</li> </ul>                                                                                                    | Pay Payable                                                                                                    | Ŧ                                                                                                    |
|                                                                                                    | Adoption from abroad                                                                                                    |                                                                                                    | Materr                                                                                                    | nity Allowance disallowed                                                                                                    |                                                                                                    |
| Details                                                                                                    | Shared Notes                                                                                                    |                                                                                                    |                                                                                                    |                                                                                                    |                                                                                                    |
| Expected D                                                                                                    | ate of Birth                                                                                                    | -                                                                                                    | Pay High Rate                                                                                                    | Qualifying Week                                                                                                    |                                                                                                    |
| Average NI                                                                                                    | Cable Pay                                                                                                    | 0.00000                                                                                                    | Evidence Received                                                                                                    | Earliest Start                                                                                                    |                                                                                                    |
| Actual Date                                                                                                    | e of Birth                                                                                                    | Ŧ                                                                                                    | Stillbirth                                                                                                    | Latest Start                                                                                                    |                                                                                                    |
|                                                                                                    |                                                                                                    |                                                                                                    |                                                                                                    | Maximum Weeks                                                                                                    | 0                                                                                                    |
|                                                                                                    |                                                                                                    |                                                                                                    |                                                                                                    | KIT Days                                                                                                    | 0                                                                                                    |
| First Day o                                                                                                    | f Leave                                                                                                    | -                                                                                                    |                                                                                                    | Weeks Used                                                                                                    | 0                                                                                                    |
| Payment S                                                                                                    | tart                                                                                                    | w                                                                                                    | Align to Pay Date                                                                                                    | Weeks Paid                                                                                                    | 0                                                                                                    |
| Payment F                                                                                                    | inish                                                                                                    | -                                                                                                    |                                                                                                    | Amount Paid                                                                                                    | 0.00                                                                                                    |
| Curtailmen                                                                                                    | t Date                                                                                                    | -                                                                                                    |                                                                                                    |                                                                                                    |                                                                                                    |
|                                                                                                    |                                                                                                    |                                                                                                    |                                                                                                    |                                                                                                    |                                                                                                    |
| Revocation     Select t                                                                                                    | he type of parent                                                                                                    | tal pay fro                                                                                                    | om the list.                                                                                                    |                                                                                                    |                                                                                                    |
| <ul> <li>Select t</li> <li>Enter th</li> <li>The field selected</li> <li>Inactive</li> </ul>                                                                                                    | <b>he type</b> of parent<br>e details of the pa<br>ls that are availat<br>fields: some field                                                                                                    | arental le<br>ole for co<br>Is remain                                                                                         | ave on the Details<br>mpletion will dep<br>inactive until dat                                                                                                    | end on the type<br>a has been ente                                                                                                | l below).<br>e of parental pay you have<br>ered in earlier fields. For<br>ates of leave fields.                                                                                                    |
| <ul> <li>Select t</li> <li>Enter th</li> <li>The field<br/>selected</li> <li>Inactive<br/>example</li> </ul>                                                                                                    | <b>he type</b> of parent<br>e details of the pa<br>ls that are availab<br>fields: some field<br>e: the 'Certificate                                                                                                    | arental le<br>ole for co<br>Is remain<br>Received                                                                             | ave on the Details<br>mpletion will dep<br>inactive until dat<br>' tick box activate                                                                                    | end on the type<br>a has been ente<br>s most of the d                                                                             | e of parental pay you have<br>ered in earlier fields. For                                                                                                    |
| <ul> <li>Select t</li> <li>Enter th</li> <li>The field<br/>selected</li> <li>Inactive<br/>example</li> <li>Some of</li> <li>Some of</li> </ul>                                                                      | <b>he type</b> of parent<br>e details of the pa<br>ls that are availat<br>fields: some field<br>e: the 'Certificate<br>the fields will be                                                                                                | arental le<br>ole for co<br>ls remain<br>Received<br>refreshe<br>updated                                                      | ave on the Details<br>mpletion will dep<br>inactive until dat<br>' tick box activate<br>d or updated by th<br>as payments are                                           | end on the type<br>a has been ente<br>s most of the d<br>ne system as yo                                                          | e of parental pay you have<br>ered in earlier fields. For<br>ates of leave fields.                                                                                                    |
| <ul> <li>Select t</li> <li>Enter th</li> <li>The field<br/>selected</li> <li>Inactive<br/>example</li> <li>Some of<br/>Some of<br/>records</li> <li>If the sel</li> </ul>                                           | he type of parent<br>e details of the pa<br>ls that are availab<br>fields: some field<br>e: the 'Certificate<br>the fields will be<br>the fields will be<br>with a period enc                                                            | arental le<br>ole for co<br>ls remain<br>Received<br>refreshe<br>updated<br>I process<br>ay eleme                             | ave on the Details<br>mpletion will dep<br>inactive until dat<br>' tick box activate<br>d or updated by th<br>as payments are<br>nt is <b>not payable</b>               | end on the type<br>a has been ente<br>s most of the d<br>ne system as yo<br>made by runnin                                        | e of parental pay you have<br>ered in earlier fields. For<br>ates of leave fields.<br>ou enter the information.                                                                                           |
| <ul> <li>Select t</li> <li>Enter th</li> <li>The field<br/>selected</li> <li>Inactive<br/>example</li> <li>Some of<br/>Some of<br/>records</li> <li>If the sel<br/>should b</li> <li>Once the</li> </ul>            | he type of parent<br>e details of the parent<br>ls that are availab<br>fields: some field<br>the fields will be<br>the fields will be<br>with a period end<br>be selected from t                                                         | arental le<br>ole for co<br>ls remain<br>Received<br>refreshe<br>updated<br>l process<br>ay eleme<br>the drop-<br>ate of birt | ave on the Details<br>mpletion will dep<br>inactive until dat<br>' tick box activate<br>d or updated by th<br>as payments are<br>nt is <b>not payable</b><br>down list. | end on the type<br>a has been ente<br>s most of the d<br>ne system as yo<br>made by runnin<br>within the tern                     | e of parental pay you have<br>ered in earlier fields. For<br>ates of leave fields.<br>ou enter the information.<br>ng the payroll and updating                                                            |
| <ul> <li>Select t</li> <li>Enter th</li> <li>The field<br/>selected</li> <li>Inactive<br/>example</li> <li>Some of<br/>Some of<br/>records</li> <li>If the sel<br/>should b</li> <li>Once the<br/>Paymen</li> </ul> | he type of parent<br>e details of the parent<br>is that are available<br>fields: some field<br>the fields will be<br>with a period enco<br>extected parental parent<br>be selected from t<br>e details of the dat<br>t Start Date will a | arental le<br>ole for co<br>ls remain<br>Received<br>updated<br>I process<br>ay eleme<br>the drop-<br>ate of birt             | ave on the Details<br>mpletion will dep<br>inactive until dat<br>' tick box activate<br>d or updated by th<br>as payments are<br>nt is <b>not payable</b><br>down list. | end on the type<br>a has been ente<br>s most of the d<br>ne system as yo<br>made by runnin<br>within the tern<br>nd the First Day | e of parental pay you have<br>ered in earlier fields. For<br>ates of leave fields.<br>ou enter the information.<br>ng the payroll and updating<br>ns of the scheme, a reason<br>y of Leave are entered, a |

|                        | Type SMP - Statutory Maternity Pay Adoption from abroad                                                                                                    |                                                                                                    |                                                                                                    |                                                                                                    | aternity Allowance di                            | collowed                                        |                                                  | <b>~</b>                                     |
|------------------------|----------------------------------------------------------------------------------------------------|----------------------------------------------------------------------------------------------------|----------------------------------------------------------------------------------------------------|----------------------------------------------------------------------------------------------------|--------------------------------------------------|-------------------------------------------------|--------------------------------------------------|----------------------------------------------|
|                        | etails Shared Notes                                                                                                    |                                                                                                    |                                                                                                    | M                                                                                                    | aternity Anowance of                             | sallowed                                        |                                                  |                                              |
| 1                      | pected Date of Birth                                                                                                    | 30/04/2                                                                                                    | 2015 👻                                                                                                    | Pay High Rate                                                                                                    | Qualifying                                       | Week 11,                                        | /01/2015                                         |                                              |
| Av                     | verage NICable Pay                                                                                                    |                                                                                                    | 500.00000                                                                                                    | Evidence Received                                                                                                    | Earliest St                                      | art 08,                                         | /02/2015                                         |                                              |
| Ac                     | tual Date of Birth                                                                                                    |                                                                                                    | -                                                                                                    | Stillbirth                                                                                                    | Latest Sta                                       | t 03,                                           | /05/2015                                         |                                              |
|                        |                                                                                                    |                                                                                                    |                                                                                                    |                                                                                                    | Maximum                                          | Weeks 39                                        | )                                                |                                              |
|                        |                                                                                                    |                                                                                                    |                                                                                                    |                                                                                                    | KIT Days                                         |                                                 | 0                                                |                                              |
| Fi                     | rst Day of Leave                                                                                                    | 14/04/                                                                                                    | 2015 👻                                                                                                    |                                                                                                    | Weeks Us                                         | ed                                              | 0                                                |                                              |
| Pa                     | ayment Start                                                                                                    | 14/04/                                                                                                    | 2015 -                                                                                                    | Align to Pay Date                                                                                                    | Weeks Pai                                        | d                                               | 0                                                |                                              |
| Pa                     | ayment Finish                                                                                                    |                                                                                                    | •                                                                                                    |                                                                                                    | Amount Pa                                        | aid                                             | 0.00                                             |                                              |
| α                      | urtailment Date                                                                                                    |                                                                                                    | •                                                                                                    |                                                                                                    |                                                  |                                                 |                                                  |                                              |
| Re                     | evocation Date                                                                                                    |                                                                                                    | ~                                                                                                    |                                                                                                    |                                                  |                                                 |                                                  |                                              |
| - F                    | Partner Information                                                                                                    |                                                                                                    |                                                                                                    |                                                                                                    |                                                  |                                                 |                                                  |                                              |
| S                      | Surname                                                                                                    |                                                                                                    |                                                                                                    | Evidence for ShPP Re                                                                                                    | eceived                                          |                                                 |                                                  |                                              |
| <u> </u>               | orename 1                                                                                                    |                                                                                                    |                                                                                                    |                                                                                                    |                                                  |                                                 |                                                  |                                              |
| F                      | orename 2                                                                                                    |                                                                                                    |                                                                                                    | Deceased Date                                                                                                    |                                                  | w                                               |                                                  |                                              |
| N                      | Number                                                                                                    |                                                                                                    |                                                                                                    |                                                                                                    |                                                  |                                                 |                                                  |                                              |
|                        | ar on the 'Rui<br>Wel                                                                                                    | n Payroll' s                                                                                                    | creen w<br>In Payroll - 4<br>ader here to                                                                                                   | d and payroll is<br>ith an 'M' in the<br>4 Weekly - Period 1<br>o group by that colur<br>e Code Surname<br>Luis                                                                                                  | e 'Status' fie<br>×<br>mn.                       | eld next t                                      |                                                  | oss' Payn                                    |
| will appe              | ar on the 'Run<br>Wel<br>War<br>S the employe                                                                                                    | n Payroll's<br>dcome × Ru<br>ag a column hea<br>min ▼ Process<br>▼                                                                 | Creen W<br>In Payroll - 4<br>ader here to<br>Employee<br>000111                                                                             | ith an 'M' in the<br>4 Weekly - Period 1<br>o group by that colur<br>e Code Surname                                                                                                    | e 'Status' fie<br>×<br>mn.<br>V Forenau<br>LUCIA | eld next t                                      | co the 'Gr<br>Gross Σ<br>1,395.00 Μ              | oss' Payn<br><sub>Status</sub>               |
| will appe              | ar on the 'Run<br>Wel<br>War<br>S the employe                                                                                                    | n Payroll's                                                                                                    | creen w<br>In Payroll - 4<br>ader here to<br>Employed<br>000111                                                                             | ith an 'M' in the<br>4 Weekly - Period 1<br>o group by that colur<br>e Code Surname<br>Luis                                                                                                    | e 'Status' fie<br>x<br>mn.<br>T Forenau<br>LUCIA | eld next t                                      | co the 'Gr<br>Gross Σ<br>1,395.00 M<br>'Parental | oss' Payn<br><sub>Status</sub>               |
| will appe              | ar on the 'Run<br>Wel<br>War<br>sthe employe                                                                                                    | n Payroll's                                                                                                    | creen w<br>In Payroll - 4<br>ader here to<br>Employed<br>000111                                                                             | ith an 'M' in the<br>4 Weekly - Period 1<br>o group by that colur<br>e Code Surname<br>Luis                                                                                                    | e 'Status' fie<br>x<br>mn.<br>T Forenau<br>LUCIA | eld next t                                      | co the 'Gr<br>Gross Σ<br>1,395.00 M<br>'Parental | oss' Payn<br><sub>Status</sub><br>I Pay' tab |
| will appe              | ar on the 'Run<br>Well<br>Dra<br>War<br>I the employe<br>sed:<br>General Sickness                                                                                                    | n Payroll's<br>dcome × Ru<br>ag a column hea<br>min V Process<br>V<br>ee will open<br>is Parental Pay<br>Pay                       | creen w<br>In Payroll<br>ader here to<br>Employee<br>000111<br>In the 'Am                                                                   | ith an 'M' in the<br>4 Weekly - Period 1<br>o group by that colur<br>e Code Surname<br>Luis<br>nend Pay' winc<br>Parental Pay Pensi                                                                              | e 'Status' fie<br>x<br>mn.<br>T Forenau<br>LUCIA | eld next t                                      | co the 'Gr<br>Gross Σ<br>1,395.00 M<br>'Parental | oss' Payn<br><sub>Status</sub><br>I Pay' tab |
| will appe<br>Selecting | ar on the 'Run<br>well<br>bra<br>War<br>sthe employee<br>sed:<br>General Sickness<br>Type of Parental Pa                                                                                                    | n Payroll's<br>dcome × Ru<br>ag a column hea<br>min V Process<br>V<br>ee will open<br>is Parental Pay<br>Pay                       | creen w<br>In Payroll - 4<br>ader here to<br>Employee<br>000111<br>h the 'Am<br>Shared<br>SMP                                               | ith an 'M' in the<br>4 Weekly - Period 1<br>o group by that colur<br>e Code Surname<br>Luis<br>nend Pay' winc<br>Parental Pay Pensi                                                                              | e 'Status' fie<br>x<br>mn.<br>T Forenau<br>LUCIA | eld next t<br>me 1 (<br>nere the<br>NIC Periods | co the 'Gr<br>Gross Σ<br>1,395.00 M<br>'Parental | oss' Payn<br><sub>Status</sub><br>I Pay' tab |
| will appe              | ar on the 'Run<br>Wel<br>Dra<br>War<br>I and the employed<br>sed:<br>General Sickness<br>Type of Parental Pa<br>Expected Date Of                                                                                | n Payroll's<br>dcome × Ru<br>ag a column hea<br>min V Process<br>V<br>ee will open<br>s Parental Par<br>Pay<br>Birth               | Creen w<br>In Payroll<br>ader here to<br>Employee<br>000111<br>The 'Am<br>Shared<br>SMP<br>30/04/201                                        | ith an 'M' in the<br>4 Weekly - Period 1<br>o group by that colur<br>e Code Surname<br>Luis<br>nend Pay' winc<br>Parental Pay Pensi                                                                              | e 'Status' fie<br>x<br>mn.<br>T Forenau<br>LUCIA | eld next t<br>me 1 (<br>nere the<br>NIC Periods | co the 'Gr<br>Gross Σ<br>1,395.00 M<br>'Parental | oss' Payn<br><sub>Status</sub><br>I Pay' tab |
| will appe<br>Selecting | ar on the 'Run<br>well<br>bra<br>War<br>sthe employee<br>sed:<br>General Sickness<br>Type of Parental Pa<br>Expected Date Of<br>Start Date                                                                      | n Payroll's<br>dome × Ru<br>ag a column hea<br>min V Process<br>V<br>ee will open<br>s Parental Pay<br>Pay<br>Birth<br>Pay         | Creen w<br>In Payroll<br>ader here to<br>Employee<br>000111<br>The 'Am<br>Shared<br>SMP<br>30/04/201                                        | ith an 'M' in the<br>4 Weekly - Period 1<br>o group by that colur<br>e Code Surname<br>Luis<br>neend Pay' winc<br>Parental Pay Pensi<br>5<br>5                                                                   | e 'Status' fie                                   | eld next t<br>me 1 (<br>nere the<br>NIC Periods | co the 'Gr<br>Gross Σ<br>1,395.00 M<br>'Parental | oss' Payn<br><sub>Status</sub><br>I Pay' tab |
| will appe<br>Selecting | ar on the 'Run<br>wei<br>brack<br>war<br>war<br>war<br>war<br>war<br>war<br>war<br>war<br>war<br>war                                                                                                    | n Payroll's<br>dome × Ru<br>ag a column hea<br>min V Process<br>V<br>ee will open<br>s Parental Pay<br>Pay<br>Birth<br>Pay         | creen w<br>In Payroll<br>ader here to<br>Employee<br>000111<br>a the 'Arr<br>Shared<br>SMP<br>30/04/2011<br>14/04/201                       | ith an 'M' in the<br>4 Weekly - Period 1<br>o group by that colur<br>e Code Surname<br>Luis<br>nend Pay' wince<br>Parental Pay Pensi<br>5<br>5<br>500                                                            | e 'Status' fie                                   | eld next t<br>me 1 (<br>nere the<br>NIC Periods | co the 'Gr<br>Gross Σ<br>1,395.00 M<br>'Parental | oss' Payn<br><sub>Status</sub><br>I Pay' tab |
| will appe<br>Selecting | ar on the 'Run<br>well<br>bra<br>War<br>sthe employe<br>sed:<br>General Sickness<br>Type of Parental PA<br>Expected Date Of<br>Start Date<br>Average NICable P<br>Whole Weeks To P                              | n Payroll's<br>dome × Ru<br>ag a column hea<br>min V Process<br>V<br>ee will open<br>s Parental Pay<br>Pay<br>Birth<br>Pay         | creen w<br>In Payroll - 4<br>ader here to<br>Employee<br>000111<br>a the 'Am<br>Shared<br>SMP<br>30/04/2011<br>14/04/201                    | ith an 'M' in the<br>4 Weekly - Period 1<br>5 group by that colur<br>e Code Surname<br>Luis<br>nend Pay' winc<br>Parental Pay Pensi<br>5<br>5<br>5<br>5<br>500<br>Weeks Not To Par                               | e 'Status' fie                                   | eld next t<br>me 1 (<br>nere the<br>NIC Periods | co the 'Gr<br>Gross Σ<br>1,395.00 M<br>'Parental | oss' Payn<br><sub>Status</sub><br>I Pay' tab |
| will appe<br>Selecting | ar on the 'Run<br>well<br>bra<br>war<br>sthe employer<br>sed:<br>General Sickness<br>Type of Parental P:<br>Expected Date Of<br>Start Date<br>Average NICable P<br>Whole Weeks To P<br>Weeks Worked<br>KIT Days | n Payroll's<br>dome × Ru<br>ag a column hea<br>min V Process<br>V<br>ee will open<br>s Parental Pay<br>Pay<br>Birth<br>Pay         | creen w<br>In Payroll<br>ader here to<br>Employee<br>000111<br>a the 'Am<br>SMP<br>30/04/2011<br>14/04/201<br>2<br>0<br>0                   | ith an 'M' in the<br>4 Weekly - Period 1<br>o group by that colur<br>e Code Surname<br>Luis<br>nend Pay' wince<br>Parental Pay Pensi<br>5<br>5<br>5<br>500<br>Weeks Not To Par<br>Weeks Left<br>KIT Days to date | e 'Status' fie                                   | eld next t<br>me 1 (<br>nere the<br>NIC Periods | co the 'Gr<br>Gross Σ<br>1,395.00 M<br>'Parental | oss' Payn<br><sub>Status</sub><br>I Pay' tab |
| will appe<br>Selecting | ar on the 'Run<br>well<br>bra<br>war<br>war<br>war<br>war<br>war<br>war<br>war<br>war<br>war<br>w                                                                                                    | n Payroll's<br>Icome × Ru<br>ag a column hea<br>min ▼ Process<br>©<br>ee will open<br>s Parental Par<br>Pay<br>Birth<br>Pay<br>Pay | creen w<br>In Payroll<br>ader here to<br>Employee<br>000111<br>the 'Am<br>Shared<br>SMP<br>30/04/2011<br>14/04/201<br>2<br>0<br>0<br>900.00 | ith an 'M' in the<br>4 Weekly - Period 1<br>5 ogroup by that colur<br>e Code Surname<br>Luis<br>nend Pay' wince<br>5 5<br>5 00<br>Weeks Not To Par<br>Weeks Left<br>KIT Days to date<br>Paid to Date             | e 'Status' fie                                   | eld next t<br>me 1 (<br>nere the<br>NIC Periods | co the 'Gr<br>Gross Σ<br>1,395.00 M<br>'Parental | oss' Payn<br><sub>Status</sub><br>I Pay' tab |
| will appe<br>Selecting | ar on the 'Run<br>well<br>bra<br>war<br>sthe employer<br>sed:<br>General Sickness<br>Type of Parental P:<br>Expected Date Of<br>Start Date<br>Average NICable P<br>Whole Weeks To P<br>Weeks Worked<br>KIT Days | n Payroll's<br>Icome × Ru<br>ag a column hea<br>min ▼ Process<br>©<br>ee will open<br>s Parental Par<br>Pay<br>Birth<br>Pay<br>Pay | creen w<br>In Payroll<br>ader here to<br>Employee<br>000111<br>a the 'Am<br>SMP<br>30/04/2011<br>14/04/201<br>2<br>0<br>0                   | ith an 'M' in the<br>4 Weekly - Period 1<br>5 ogroup by that colur<br>e Code Surname<br>Luis<br>nend Pay' wince<br>5 5<br>5 00<br>Weeks Not To Par<br>Weeks Left<br>KIT Days to date<br>Paid to Date             | e 'Status' fie                                   | eld next t<br>me 1 (<br>nere the<br>NIC Periods | co the 'Gr<br>Gross Σ<br>1,395.00 M<br>'Parental | oss' Payn<br><sub>Status</sub><br>I Pay' tab |

| S | 11 | Enter Attachments of Earnings                                                                                                    |
|---|----|----------------------------------------------------------------------------------------------------|
|   |    | Locate the relevant employee and click on 'Attachments', any existing attachment records will be displayed:                                                                                                    |
|   |    | Construction and the second second se |
|   |    | Home Payroll Pension System Utilities Attachment of Earnings List - 000111, Luis LUCIA F                                                                                                    |
|   |    | Delete Attachment Tield Chooser                                                                                                    |
|   |    | New Open Search A Quick Find                                                                                                    |
|   |    | Attachment Attachment Criteria<br>Record View                                                                                                    |
|   |    | Welcome x Employee List x Attachment of Earnings List - 000111, Luis LUCIA F x                                                                                                    |
|   |    | Drag a column header here to group by that column.                                                                                                    |
|   |    | Type V Reference V Active V Priority V Start Date V Finish Date V Normal Deduction NDR Σ Protected Earnings £ PER Σ Protected Earnings % PEP Σ Admin                                                                                                    |
|   |    | Click on 'New Attachment' to create a new record:                                                                                                    |
|   |    | Same telesitey (183)                                                                                                    |
|   |    | Home Payroll Pension System Utilities Payroll - Attachment of Earnings Record - 000111                                                                                                    |
|   |    | 👔 🔚 Save & New 😋 🕒                                                                                                    |
|   |    | Save & Previous Next                                                                                                    |
|   |    | Close Window                                                                                                    |
|   |    | Welcome x Employee List x Attachment of Earnings List - 000111, Luis LUCIA F x Payroll - Attachment of Earnings Record - 000111 x                                                                                                    |
|   |    | 🛃 Luis LUCIA F                                                                                                    |
|   |    |                                                                                                    |
|   |    | Type CTAEO - Council Tax Attachment of Earnings Order                                                                                                    |
|   |    | Reference Sort Key                                                                                                    |
|   |    | V Active                                                                                                    |
|   |    | Details Payee Variations Notes                                                                                                    |
|   |    | Start Date Priority 1                                                                                                    |
|   |    | Finish Date Total Debt 0.00                                                                                                    |
|   |    | Normal Deduction 0.00 Total Paid 0.00                                                                                                    |
|   |    | Protected Earnings £ 0.00                                                                                                    |
|   |    | Protected Earnings % 0.00                                                                                                    |
|   |    | Admin Charge 1.00                                                                                                    |
|   |    | Arrears Normal Deduction 0.00                                                                                                    |
|   |    | Arrears Protected Earnings 0.00                                                                                                    |
|   |    |                                                                                                    |
|   |    | This record will contain all the information the payroll system needs to calculate the amount to be                                                                                                    |
|   |    | deducted from the Employee's pay. The information you are required to enter will be determined by the                                                                                                    |
|   |    | type of attachment order chosen.                                                                                                    |
|   |    |                                                                                                    |
|   |    | When the pay run for the current period is being processed, all the attachment of earning records that have                                                                                                    |
|   |    | been created will be checked. If they are active and not paid in full, the system will apply the tests to                                                                                                    |
|   |    | calculate how much can/should be deducted.                                                                                                    |
|   |    |                                                                                                    |
|   |    | After the period end, the employee's attachment record will be updated to show that a deduction has                                                                                                    |
|   |    | been made.                                                                                                    |

|   | Find the employee in the employee list and select 'Standard Pay'.                                                                                                    |
|---|----------------------------------------------------------------------------------------------------|
|   |                                                                                                    |
|   | Home Payroll System Payroll - Employee Record - 7276                                                                                                    |
|   | 📑 🔚 Save & New 😋 😋 📰 🖓 🔄 Parental Pay                                                                                                    |
|   | Save & Previous Next Standard Attachment P90 Summary P90                                                                                                    |
|   | Window         Management         Report & Analyse         Actions                                                                                                    |
|   | Employee List x Payroll - Employee Record - 7276 x Bloggs, Joseph                                                                                                    |
|   |                                                                                                    |
|   | Code     7276     Forename 2       Title     Mr     Forename 3                                                                                                    |
|   | Title     Mr     Forename 3       Surname     Bloggs     Department                                                                                                    |
|   | Forename 1 Joseph Job Title                                                                                                    |
|   | Earnings 105.00 Deductions 20.00 Standard Pay                                                                                                    |
|   | General Personal Bank Details Current Employment P45/P46 Details Holidays SSP Entitlement Sort Keys Job History NIC P6 Details                                                                                                    |
|   | Pay Frequency Monthly v NI Letter A - Not Contracted-Out v                                                                                                    |
|   | Pay Method     BACS     NI Type     Normal       Cheque     0.00     Appropriate Personal Pension                                                                                                    |
|   | Cheque 0.00 Appropriate Personal Pension                                                                                                    |
|   | Orag a column header here to group by that column.         System Type       Type       Paytype Code       Status       PAYE       NICers       Gross       E       Rate       Quantity       Sort Key       T         Standard       Earnings       BASIC       Included       ✓       ✓       105.00       7.000       15.00         Standard       Deductions       LOAN       Included       ✓       ✓       105.00       1.00 |
|   | The next screen displays details of the loan on the General tab. On this tab ensure that all box unchecked (start and finish dates can be entered if required).                                                                                                    |
|   | LOAN (Deductions)                                                                                                    |
|   | Code LOAN P Rate 20.0000                                                                                                    |
|   | Type Deductions Quantity 1.00 Sort Key                                                                                                    |
|   | General Options Notes Multiple Pension Custom                                                                                                    |
|   | PAVE     Export to Costing     Attachable                                                                                                    |
|   | NICees     Benefit in Kind     Not Payable       NICers     Holiday Advance     Print on Payalip                                                                                                    |
|   | Averageable Holiday Update Nominal                                                                                                    |
| 1 | Multiple Pension Print YTD on Payslp Available to Timesheet Service                                                                                                    |
|   | Carry forward Rate Clear Year To Date At Tax Year End                                                                                                    |
|   |                                                                                                    |
|   |                                                                                                    |
|   | Carry forward Quantity Start Date 01/01/2012  Carry forward Employer Pension Finish Date 30/04/2012                                                                                                    |
|   | Carry forward Quantity Start Date 01/01/2012 -                                                                                                    |
|   | Carry forward Quantity Start Date 01/01/2012  Carry forward Employer Pension Finish Date 30/04/2012                                                                                                    |
|   | Carry forward Quantity     Start Date     01/01/2012 ▼       Carry forward Employer Pension     Finish Date     30/04/2012 ▼       Carry forward Multiplier     Gross Year To Date     0.00                                                                                                    |

|   | 1  |                                                                                                    |
|---|----|----------------------------------------------------------------------------------------------------|
|   |    | Employee List X Standard Pay List - 7277, Guiseppe Bloggs X Payroll - Standard Pay Record - 7277, Guiseppe Bloggs - LOAN X |
|   |    | LOAN (Deductions)                                                                                                    |
|   |    | Code LOAN P Rate 10.000                                                                                                    |
|   |    | Type Deductions Quantity 1.00                                                                                              |
|   |    | Sort Key                                                                                                    |
|   |    | General Options Notes Multiple Pension Custom                                                                              |
|   |    | Exclude Paytype from Run Payroll                                                                                           |
|   |    | Nominal Update Accounts                                                                                                    |
|   |    | Gross Pay DR 2350 Linked Paytype                                                                                           |
|   |    | Gross Pay CR 2320                                                                                                    |
|   |    | Employer NIC DR 2310                                                                                                    |
|   |    | Employer NIC CR 2350                                                                                                    |
|   |    | Unit of Measure Maximum Quantity/Value                                                                                     |
|   |    | Multiply by unit   Mumber of Payments                                                                                      |
|   |    | Quantity 0.00 100.00 Paid 13.00                                                                                            |
|   |    | Description Show O/S Balance on Payslip                                                                                    |
|   |    |                                                                                                    |
|   |    | Ensure that 'Show O/S balance on payslip' box is ticked.                                                                   |
|   |    | Save any changes that you have made.                                                                                       |
|   |    | Save any changes that you have made.                                                                                       |
|   |    |                                                                                                    |
| C | 13 | Lock the Payroll Batch                                                                                                    |
|   |    | Double click the relevant payrun batch and then click on lock:                                                             |
|   |    |                                                                                                    |
|   |    | Payrun Batch Details - Operatives B-Two Weekly 2015 run 25 (29/02/2016 to 13/03/ 💷 💷                                       |
|   |    | File Tools Help                                                                                                    |
|   |    | 📁 Close 🗢 Previous 👄 Next 🛸 Notes 🍟 Process sheets 📦 Composite notes                                                       |
|   |    | S Lock                                                                                                    |
|   |    | General Lock                                                                                                    |
|   |    | Batch number 2085                                                                                                    |
|   |    | Pay run Operatives B-Two Weekly 2015 run 25 (29/02/2016 to 13/03/2016)                                                     |
|   |    | Note, to post or delete this batch you must first apply the lock                                                           |
|   |    |                                                                                                    |
|   |    | Financial period 2015 / 9                                                                                                  |
|   |    | PayBatchDetail © 2015 Templa Computer Systems Ltd                                                                          |
|   |    |                                                                                                    |
|   |    | If managers are completing timesheets the 'Lock Down' button may appear. Once 'Locked' or 'Locked                          |
|   |    | Down' the green 'Post' button should appear if all timesheets in the batch have been 'green ticked'                        |
|   |    | Payrun Batch Details - C&E Admin Payroll-Monthly 2015 run 12 (01/03/2016 to 31 📃 🖻 🗾                                       |
|   |    | File Tools Help                                                                                                    |
|   |    | 💭 Close 🚽 Save 🗇 Previous 🛸 Next ≶ Notes 🍟 Process sheets 🝃 Composite notes                                                |
|   |    | 🚱 Site timesheets 🥵 Employees 🏩 Extras 🍃 Leavers/Joiners 📲 🙆 Delete                                                        |
|   |    | Post                                                                                                    |
|   |    | General                                                                                                    |
|   |    | Batch number 39                                                                                                    |
|   |    | Pay run Monthly OPR Payroll-Monthly 2015 run 12 (01/03/2016 to 31/03/2016)                                                 |
|   |    |                                                                                                    |
|   |    | Note, whilst this batch is open, all other users will be prevented from opening<br>associated details for amendment.       |
|   |    | Financial period 2015 / 10                                                                                                 |
|   |    |                                                                                                    |
|   |    | PayBatchDetail © 2015 Templa Computer Systems Ltd                                                                          |

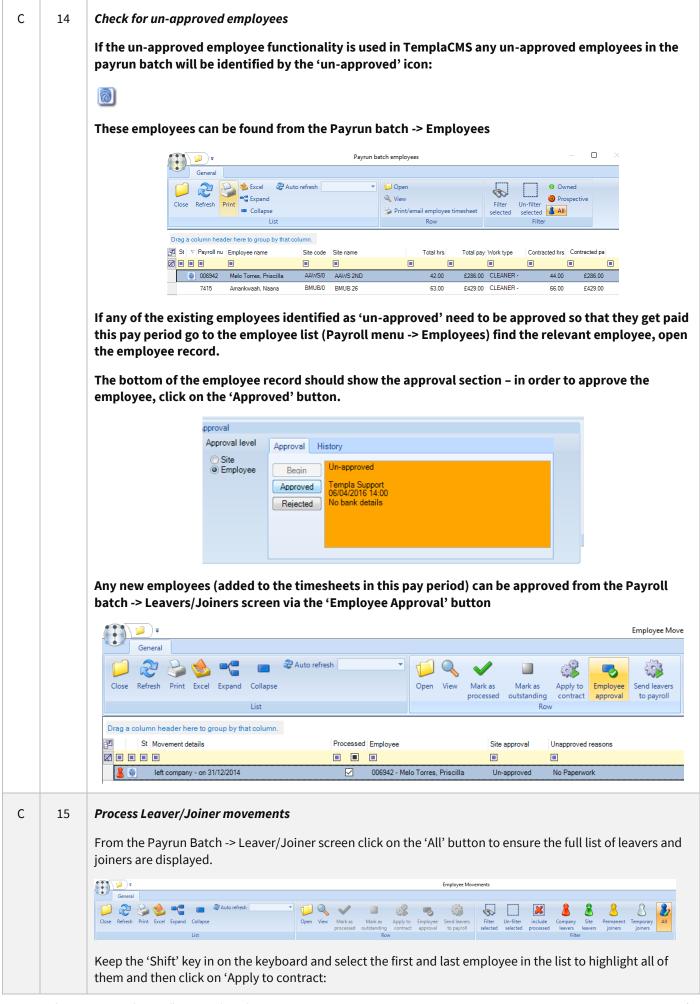

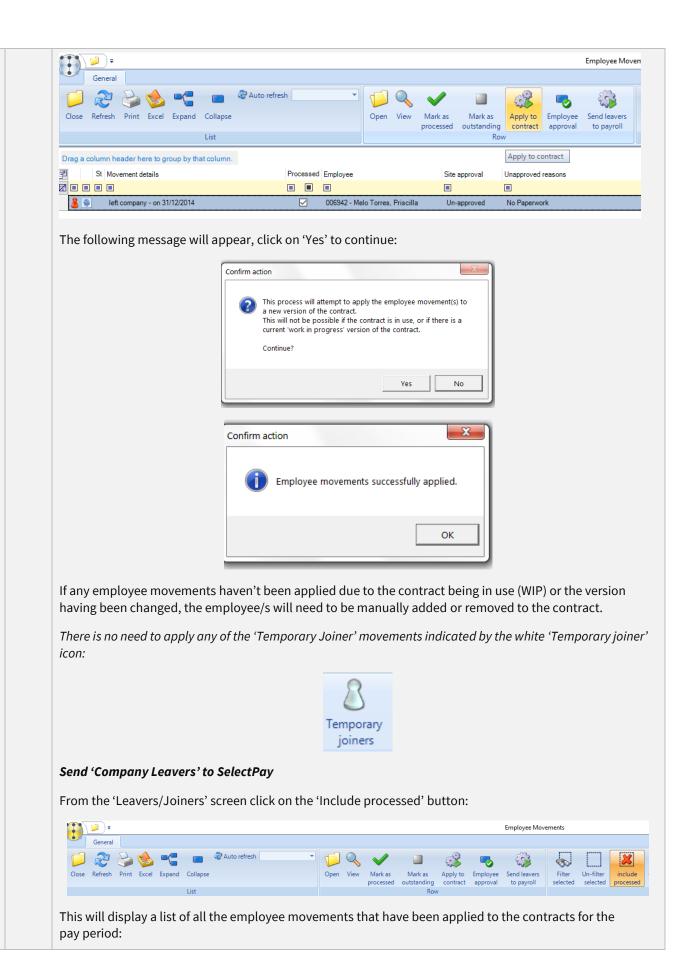

|   |    | General                                                                           |                                 |                                   | Employee Movements              |                    |
|---|----|-----------------------------------------------------------------------------------|---------------------------------|-----------------------------------|---------------------------------|--------------------|
|   |    | Close Refresh Print Excel Expand Collapse                                         | Open View Mark a:               | Mark as Apply to Emplo<br>Row Row |                                 |                    |
|   |    | Drag a column header here to group by that column.                                | ,                               |                                   | Send leavers to payroll         |                    |
|   |    |                                                                                   | Processed Employee S            | ite approval Unapproved reasons   | 5                               | Site               |
|   |    | 💄 🛞 left company - on 31/12/2014                                                  | 006942 - Melo Torres, Priscilla | Jn-approved No Paperwork          |                                 | AAWS/01 - AAWS     |
|   |    | The employee's date left as well as pay is displayed.                             | whether the employe             | e is being paid th                | is period and the amour         | nt of              |
|   |    | Select (highlight) the employees o<br>employee. And click on the 'Send I          |                                 |                                   | electPay to produce a P         | 45 for the         |
|   |    | F F                                                                               |                                 |                                   | Employee Movements              |                    |
|   |    | General<br>Close Refresh Print Excel Expand Collapse<br>List                      | Open View Mark as<br>processed  | Mark as Apply to contracting Row  | Send leavers<br>to payroll      | Company<br>leavers |
|   |    | The following screen will appear:                                                 |                                 |                                   | ·                               | _                  |
|   |    | <b>₹</b>                                                                          |                                 | Leaver Proce                      | essing to Payroll               |                    |
|   |    | General                                                                           |                                 |                                   |                                 |                    |
|   |    |                                                                                   |                                 |                                   |                                 |                    |
|   |    |                                                                                   |                                 |                                   |                                 |                    |
|   |    | Close Process                                                                     |                                 |                                   |                                 |                    |
|   |    | Neviente Other                                                                    |                                 |                                   |                                 |                    |
|   |    | Navigate Other                                                                    |                                 |                                   |                                 |                    |
|   |    | General                                                                           |                                 | 4                                 | 4                               |                    |
|   |    | Employee                                                                          |                                 | Leaving date /                    | Leaving reason                  |                    |
|   |    | 006942 - Melo Torres, Priscilla                                                   |                                 | 31/12/2014                        | Found another job               | _                  |
|   |    | On the above the <b>'Leaving date'</b> o                                          | an bo altored and a (L          | aving reason'                     | ntorod if roquirod              |                    |
|   |    | ·                                                                                 |                                 | <b>U</b>                          | ·                               |                    |
|   |    | Click on <b>'Process'</b> to send the leav<br>employee as a leaver to SelectPa    |                                 |                                   | -                               | d an               |
|   |    | The following rules with regards to                                               | the <b>'Leaving dates'</b> se   | nt from TemplaCI                  | MS will apply:                  |                    |
|   |    | • Where the leaving date fa                                                       | lls before the current p        | ay period the <b>'D</b> a         | ate left' on the employe        | e record           |
|   |    | will be populated.                                                                |                                 |                                   |                                 |                    |
|   |    | <ul> <li>Where the leaving date fa<br/>payroll' screen will be po</li> </ul>      |                                 | ay period the ' <b>Dı</b>         | <b>ie to leave'</b> date on the | 'Run               |
|   |    | Where the leaving date falls in the record will be populated                      | future (i.e. next pay pe        | riod) the <b>'Due to</b>          | leave' date on the emp          | loyee              |
| С | 16 | Green tick timesheets and proces                                                  | s leavers holiday pav           |                                   |                                 |                    |
|   |    | Use the ' <i>Sign-off</i> ', ' <i>Tick ALL</i> ' (if enal<br>relevant timesheets: |                                 | ption on comple <sup>.</sup>      | te/green tick the               |                    |
|   |    |                                                                                   |                                 |                                   |                                 |                    |

|                                                              |                                                                                                    |                                                                                              | Ŧ                                                       |                                  |                                                     |                                       |                 | Timesheet Det                    | ails - Site time                           | esheet AAW:                                                 | S 2ND                          |                   |                           |                | _           |
|--------------------------------------------------------------|----------------------------------------------------------------------------------------------------|----------------------------------------------------------------------------------------------|---------------------------------------------------------|----------------------------------|-----------------------------------------------------|---------------------------------------|-----------------|----------------------------------|--------------------------------------------|-------------------------------------------------------------|--------------------------------|-------------------|---------------------------|----------------|-------------|
|                                                              | General                                                                                                    |                                                                                              |                                                         | 👶 Notes                          |                                                     |                                       |                 |                                  | 2                                          | P                                                           |                                |                   |                           |                |             |
| Close                                                        | Previous                                                                                                    | Next                                                                                         | CCC<br>Save                                             | 🖗 Attach                         | ments                                               | Workflow                              | Send Se         | iend Repeat                      | Add                                        | Print/ema                                                   | I Composite                    | Employees         | Weeks Sign                | off Tick       |             |
|                                                              | Navigate                                                                                                    |                                                                                              | Save                                                    | Othe                             | r                                                   |                                       | on k<br>Workflo | back workflow                    | employe                                    | e timeshee<br>Record                                        | t notes                        |                   | Tick                      | ALL            |             |
| Site Detail<br>avigator                                      | -                                                                                                    |                                                                                              |                                                         |                                  |                                                     |                                       |                 |                                  |                                            |                                                             | _                              |                   |                           |                |             |
| Cmp?                                                         | Payroll n                                                                                                    |                                                                                              |                                                         | Work type                        |                                                     | k1 (29/12) w                          | /k2 (05/01)     | ) wk3 (12/01)                    | wk4 (19/01)                                |                                                             | QA forms<br>Thu 08 Fri 09      | Totals            | 11 Tatala                 | 1.1            |             |
| ⊖ □                                                          | 006942                                                                                                    | Priscill                                                                                     | a Melo Io                                               | r Cleaner                        |                                                     | 006942                                |                 | Std hours                        |                                            | 2.00 2.00                                                   | 2.00 2.00                      |                   | 00 Contracted             | Hours          | 44.00       |
|                                                              |                                                                                                    |                                                                                              |                                                         |                                  |                                                     | Priscilla<br>Melo Torra               |                 | Rate                             | £6.50 £                                    | £6.50 £6.50                                                 | £6.50 £6.50                    | £6.50 £6          | 50 Absent                 |                | 0.00        |
|                                                              |                                                                                                    |                                                                                              |                                                         |                                  |                                                     | 17/01/2<br>AAWS/01 - D                |                 | Adjustment                       |                                            |                                                             |                                |                   | Cover<br>Holiday          |                | 0.00        |
|                                                              |                                                                                                    |                                                                                              |                                                         |                                  |                                                     | OFFICE CLE                            | ANING           | Hours                            | -                                          |                                                             |                                |                   | Bank holiday              |                | -2.00       |
|                                                              |                                                                                                    |                                                                                              |                                                         |                                  |                                                     |                                       | 3               | Absence reas                     | ~                                          | ~ ~                                                         | ~ ~                            | ~                 | <ul> <li>Other</li> </ul> |                | 0.00        |
|                                                              |                                                                                                    |                                                                                              |                                                         |                                  |                                                     | Complete?                             |                 | Payslip comm                     |                                            |                                                             |                                | *                 | Extras                    |                |             |
|                                                              |                                                                                                    |                                                                                              |                                                         |                                  |                                                     |                                       |                 |                                  |                                            |                                                             |                                |                   | Periodic                  |                | 0.00        |
|                                                              |                                                                                                    |                                                                                              |                                                         |                                  |                                                     |                                       |                 |                                  |                                            |                                                             |                                | Leaver?           | OVERALL                   |                | 42.00       |
|                                                              |                                                                                                    |                                                                                              |                                                         |                                  |                                                     |                                       |                 |                                  |                                            |                                                             |                                | 1                 | OVERVEE                   |                |             |
|                                                              |                                                                                                    |                                                                                              |                                                         |                                  |                                                     |                                       |                 |                                  |                                            |                                                             |                                |                   |                           |                |             |
|                                                              |                                                                                                    |                                                                                              |                                                         |                                  |                                                     |                                       |                 |                                  |                                            |                                                             |                                |                   |                           |                |             |
|                                                              |                                                                                                    |                                                                                              |                                                         |                                  |                                                     |                                       |                 |                                  |                                            |                                                             |                                |                   |                           |                |             |
|                                                              |                                                                                                    |                                                                                              |                                                         |                                  |                                                     |                                       |                 |                                  |                                            |                                                             |                                |                   |                           |                |             |
|                                                              |                                                                                                    |                                                                                              |                                                         |                                  |                                                     | C C C C C C C C C C C C C C C C C C C |                 |                                  |                                            |                                                             |                                |                   |                           |                |             |
|                                                              |                                                                                                    |                                                                                              |                                                         |                                  |                                                     |                                       |                 | Total Hours                      |                                            | 2.00 2.00                                                   | 2.00 2.00                      |                   | 00 Weekly H               |                | 10.00       |
| <                                                            | _                                                                                                    |                                                                                              |                                                         |                                  | Pay                                                 | roll department                       | tsignoff        | Total Wages                      | 13.00 1                                    | 13.00 13.00                                                 | 13.00 13.00                    | 0.00 0.           | 00 Weekly W               | ages           | 65.00       |
| 1 entries                                                    | lectin                                                                                                    | g on                                                                                         | e of t                                                  | the ab                           |                                                     | options                               | s the           | followir                         |                                            | ] Holidays OK                                               |                                | ar:               | ×                         | ]              |             |
| 1 entries                                                    | lectin                                                                                                    | g on                                                                                         | e of 1                                                  |                                  |                                                     | All le                                | aver            | s must h                         | ng mes:<br>ave the                         | sage wi                                                     | ll appea                       |                   |                           | ]              |             |
| 1 entries                                                    | lectin                                                                                                    | g on                                                                                         | e of 1                                                  |                                  |                                                     | All le                                | aver            |                                  | ng mes:<br>ave the                         | sage wi                                                     | ll appea                       |                   |                           |                |             |
| 1 entries                                                    | lectin                                                                                                    | g on                                                                                         | e of 1                                                  |                                  |                                                     | All le                                | aver            | s must h                         | ave the                                    | sage wi                                                     | ll appea                       |                   | d.                        |                |             |
| 1 entries<br>On se                                           |                                                                                                    | _                                                                                            |                                                         | Stop                             | •                                                   | All le<br>Pres                        | s OK 1          | s must h<br>to do th             | ave the                                    | sage wi<br>eir holid<br>OK                                  | ll appea<br>ay pay p           | Cance             | d.<br>I                   |                |             |
| On se                                                        | on ' <i>Ol</i>                                                                                                    | ۲'to                                                                                         | cont                                                    | Stop                             | ۶<br>ک                                              | All le<br>Pres                        | s Hol           | s must h<br>to do th<br>liday Pa | ave the                                    | sage wi<br>eir holid<br>OK                                  | ll appea<br>ay pay p           | Cance             | d.                        | all the        | empl        |
| On se<br>On se<br>Click o<br>the tir                         | on ' <i>Ol</i><br>mesho                                                                                                  | ۲' to<br>eet v                                                                               | cont<br>vho r                                           | Stop                             | ۶<br>ک                                              | All le<br>Press                       | s Hol           | s must h<br>to do th<br>liday Pa | ave the                                    | sage wi<br>eir holid<br>OK                                  | ll appea<br>ay pay p           | Cance             | d.<br>I                   | all the        | empl        |
| On se<br>Olick of<br>the tir                                 | on ' <i>Ol</i><br>mesho                                                                                                  | ۲' to<br>eet v                                                                               | cont<br>vho r                                           | Stop                             | ۶<br>ک                                              | All le<br>Press                       | s Hol           | s must h<br>to do th<br>liday Pa | ave the                                    | sage wi<br>eir holid<br>OK                                  | ll appea<br>ay pay p           | Cance             | d.<br>I                   | all the        | empl        |
| Click of<br>the tir                                          | on ' <i>Ol</i><br>mesho<br>s Holiday Pa<br>ls Help<br><b>s Help</b>                                                      | ۲' to<br>eet v<br>y Calcula                                                                  | cont<br>vho ł                                           | Stop<br>((<br>inue. 1<br>has bee | р<br>XXXXXXXXXXXXXXXXXXXXXXXXXXXXXXXXXXXX           | All le<br>Press                       | s OK s          | s must h<br>to do th<br>liday Pa | ave the                                    | sage wi<br>eir holid<br>OK<br>Ilation'                      | ll appea<br>ay pay p<br>screen | Cance             | d.<br>I                   | all the        | empl        |
| Click of<br>the tir<br>File Too<br>Calculation               | on ' <i>Ol</i><br>mesho<br>s Holiday Pa<br>s Help<br>s                                                                   | ۲٬ to<br>eet v<br>y Calcula<br>d all                                                         | cont<br>vho ł<br>tions                                  | inue. Thas been                  | р<br>XXXXXXXXXXXXXXXXXXXXXXXXXXXXXXXXXXXX           | All le<br>Press                       | s OK s          | s must h<br>to do th<br>liday Pa | ave the                                    | sage wi<br>eir holid<br>OK<br>Ilation'                      | ll appea<br>ay pay p<br>screen | Cance             | d.<br>I                   | all the        | empl        |
| Click of<br>the tir<br>File Tool<br>Orag a co                | on ' <i>Ol</i><br>meshe<br>s Holiday Pa<br>s Help<br>s Lapa<br>s                                                         | ۲٬ to<br>eet v<br>y Calcula<br>d all                                                         | cont<br>vho ł<br>tions                                  | Stop                             | p<br>The '<br>trk as reac                           | All le<br>Press<br>Leaver<br>lade lea | s OK s          | s must h<br>to do th<br>liday Pa | ave the<br>is now.<br>y Calcu              | sage wi                                                     | ll appea<br>ay pay p<br>screen | cance<br>will app | d.                        |                |             |
| Click of<br>the tir                                          | on ' <i>Ol</i><br>meshe<br>s Holiday Pa<br>s Help<br><b>eq</b> Expa<br>s<br>tumn heade<br>xcess? Er<br>1                 | ۲ tor<br>py Calculation<br>nployee<br>علام - Chan                                            | cont<br>vho h<br>tions<br>group by ty<br>siri<br>main M | Stop                             | p<br>Fhe '<br>rk as reac<br>Leavi<br>Leavi<br>Leavi | All le<br>Press<br>Leaver<br>ade lea  | s Hol<br>avers  | s must h<br>to do th<br>liday Pa | ave the<br>is now.                         | sage wi<br>eir holid<br>OK<br>Jlation'<br>Process leavers p | II appea<br>ay pay p<br>screen | Cance<br>will app | d.<br>1<br>Dear for a     | s per day 0.00 | werage hour |
| Click of<br>the tin                                          | on ' <i>Ol</i><br>meshe<br>s Holiday Pa<br>s Help<br><b>eq</b> Expa<br>s<br>tumn heade<br>xcess? Er<br>1                 | ۲ tor<br>py Calculation<br>nployee<br>علام - Chan                                            | cont<br>vho h<br>tions<br>group by ty<br>siri<br>main M | Stop                             | p<br>Fhe '<br>rk as reac<br>Leavi<br>Leavi<br>Leavi | All le<br>Press<br>Leaver<br>ade lea  | s Hol<br>avers  | s must h<br>to do th<br>liday Pa | ave the<br>is now.<br>y Calcu<br>roces @ P | sage wi<br>eir holid<br>OK<br>Ilation'                      | II appea<br>ay pay p<br>screen | cance<br>will app | d.<br>1<br>Dear for a     | s per day A    | werage hour |
| Click of<br>the tir<br>File Too<br>Prag a co<br>Ready to pri | on ' <i>Ol</i><br>meshe<br>s Holiday Pa<br>s Help<br><b>eq</b> Expa<br>s<br>tumn heade<br>xcess? Er<br>1                 | ۲ tor<br>py Calculation<br>nployee<br>علام - Chan                                            | cont<br>vho h<br>tions<br>group by ty<br>siri<br>main M | Stop                             | p<br>Fhe '<br>rk as reac<br>Leavi<br>Leavi<br>Leavi | All le<br>Press<br>Leaver<br>ade lea  | s Hol<br>avers  | s must h<br>to do th<br>liday Pa | ave the<br>is now.                         | sage wi<br>eir holid<br>OK<br>Jlation'<br>Process leavers p | II appea<br>ay pay p<br>screen | Cance<br>will app | d.<br>1<br>Dear for a     | s per day 0.00 | werage hour |
| Click of<br>the tir<br>File Too<br>Prag a co<br>Ready to pri | on ' <i>Ol</i><br>meshe<br>s Holiday Pa<br>s Help<br>s Help<br>s Expansion<br>s I<br>umn header<br>xcess?<br>I<br>1<br>2 | √' to<br>eet v<br>y Calculat<br>in d all<br>r here to<br>pployee<br>844 - Chan<br>330 - Lenr | cont<br>vho h<br>tions<br>group by ty<br>siri<br>main M | Stop                             | p<br>Fhe '<br>rk as reac<br>Leavi<br>Leavi<br>Leavi | All le<br>Press<br>Leaver<br>ade lea  | s Hol<br>avers  | s must h<br>to do th<br>liday Pa | ave the<br>is now.                         | sage wi<br>eir holid<br>OK<br>Jlation'<br>Process leavers p | II appea<br>ay pay p<br>screen | Cance<br>will app | d.<br>1<br>Dear for a     | s per day 0.00 | werage hour |

Once the figures are finalized tick the 'Ready to process' box for the employees for whom holiday pay should be processed for and then click on 'Process leavers pay'.

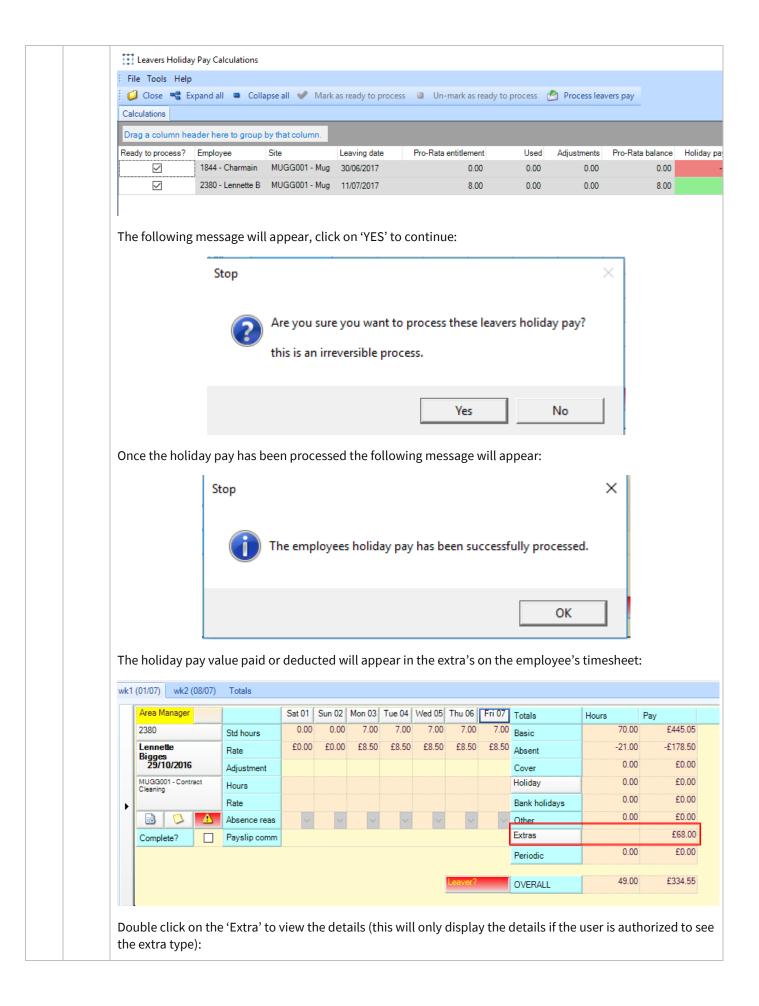

|   |    | Immesheet Extras - Site timesheet AAWS 2ND - Employee timesheet Melo Torres, Priscilla       Image: Constraint of the second second |
|---|----|----------------------------------------------------------------------------------------------------|
| C | 17 | Post the Payroll Batch         Once all timesheets have been completed i.e. 'Green Ticked', the 'Post' button on the batch header becomes enabled:         Image: Colspan="2">Image: Colspan="2">Image: Colspan="2" Image: Colspan="2" Image                                                                          |
|   |    | appear and it will list all site/ company leavers:                                                                                                    |

|   |    | Confirm action                                                                                                    |
|---|----|----------------------------------------------------------------------------------------------------|
|   |    | The following leaving employees have not had their holiday pay processed:                                                                                                    |
|   |    | JAIME Aldo                                                                                                    |
|   |    | are you sure you want to continue with posting this batch?                                                                                                    |
|   |    | Yes No                                                                                                    |
|   |    | Click on 'Yes' to continue unless the remaining leavers also need to have their holiday pay processed (if this is the case go back to step 14).                                                                                                    |
|   |    | You will be prompted for a location where the '.csv' file will be created. This should ideally be a secure, shared location on the network that will be accessible from the payroll system as well.                                                                                                    |
|   |    | Province For Folder                                                                                                    |
|   |    | Browse For Folder                                                                                                    |
|   |    | Select folder for payroll export file                                                                                                    |
|   |    | Lynette V D. Berg      Metwork                                                                                                    |
|   |    | Control Panel                                                                                                    |
|   |    | Recycle Bin     Access 2015-11-18     E                                                                                                    |
|   |    | Access 2015-11-25 DM                                                                                                    |
|   |    | CMS Export                                                                                                    |
|   |    | Documents                                                                                                    |
|   |    | Lynette Stuff                                                                                                    |
|   |    | Project Management                                                                                                    |
|   |    | Make New Folder OK Cancel                                                                                                    |
|   |    |                                                                                                    |
|   |    | Please note: never attempt to open the .csv file in excel in order to view it as Excel tends to re-format (i.e. convert dates to numbers, remove leading zeros, etc.) .csv files rendering them impossible to import into SelectPay.                                                                                            |
| S | 18 | Detailed Pay Summary report check                                                                                                    |
|   |    | From the 'Run Payroll' screen click on 'Save & Process' and print off the 'Detailed Pay Summary report'. At this point, the report should only show what has been entered in <b>SelectPay</b> so far. <i>If anything appears on the report that is not expected this should be investigated and resolved before continuing.</i> |

|    |    | Run Payroll Reports - 2 Weekly (Period 2)                                                                                                    |
|----|----|----------------------------------------------------------------------------------------------------|
|    |    | 😼 🖻 🗗 Undo Finish & Transmit                                                                                                    |
|    |    | Pay Run Complete for 29 Apr 2011                                                                                                    |
|    |    | Please select the reports you wish to view before running the Payslip Wizard.                                                                                    |
|    |    | Exceptions Report Autopay Schedule                                                                                                    |
|    |    | Pay Summary BACS Schedule                                                                                                    |
|    |    | Detailed Pay Summary     BOBS Schedule                                                                                                    |
|    |    | Attachments Cheque Schedule                                                                                                    |
|    |    | SSP1 Cheques                                                                                                    |
|    |    | Cash Analysis                                                                                                    |
|    |    |                                                                                                    |
|    |    |                                                                                                    |
|    |    | Pay Run Totals                                                                                                    |
|    |    | Employees Processed 2 PAYE -36.60                                                                                                    |
|    |    | Earnings 100.00 NICee's 0.00                                                                                                    |
|    |    | Deductions 0.00 NICer's 0.00                                                                                                    |
|    |    | Gross 100.00 Net Pay 136.60                                                                                                    |
|    |    | Payslip Wizard                                                                                                    |
|    |    | BACS                                                                                                    |
| S* | 19 | Take a back-up called 'Pre-Import' followed by the period or tax week number                                                                                     |
| 5  | 15 |                                                                                                    |
| S  | 20 | Import the pay from the .csv file saved in step 16                                                                                                    |
|    |    | From the 'Utilities' menu click on 'Import Pay Details' and browse to the file that was exported from CMS in                                                     |
|    |    | step 16 – making sure the correct file is selected:                                                                                                    |
|    |    | Import Pay Wizard                                                                                                    |
|    |    | Import File                                                                                                    |
|    |    |                                                                                                    |
|    |    | Import Format Delimited (comma)                                                                                                    |
|    |    | Update multiple Paytypes to take account of the values imported                                                                                                  |
|    |    | Reject rows where paytype does not exist on employee standard pay                                                                                                |
|    |    | Overwrite current period values with the values in this import file                                                                                              |
|    |    | Carry forward the following imported values to future periods                                                                                                    |
|    |    | Rate                                                                                                    |
|    |    |                                                                                                    |
|    |    |                                                                                                    |
|    |    |                                                                                                    |
|    |    | < Previous Next > Cancel                                                                                                    |
|    |    | Leave the default options and click on 'Next' to import the file. The user will be reminded to take a back-up.                                                   |
|    |    | If any import errors occur print off the error report and, cancel out of the import screen. Contact Templa<br>Support for further guidance on any import errors. |
|    |    |                                                                                                    |
|    |    |                                                                                                    |

|   |    | From the 'Run Payroll' screen, use the filter icon on the 'Status' column and set it to 'L' to get a list of all the leavers on the screen:                                                                                                    |
|---|----|----------------------------------------------------------------------------------------------------|
|   |    | Run Payroll - 2 Weekly - Period 14 x                                                                                                    |
|   |    | Drag a column header here to group by that column.                                                                                                    |
|   |    | Warning 🖓 Process Employee Code / Surname 🗸 Forename 1 Gross $\Sigma$ Status 🔻 Department Code $\nabla$ Pay Method $\nabla$                                                                                                    |
|   |    | 1059     Omoragbon     Kehinde     0.00 L     CLEAN     BACS       1078     Brown     Dianne     25.48 L     CLEAN     BACS                                                                                                    |
|   |    | 1225 Thompson Audrey 0.00 CLEAN BACS                                                                                                    |
|   |    | ▲         ✓         1515         Oded         Archer         14.40         L         CLEAN         BACS           □         524         Roberts         Lara         0.00         L         CLEAN         BACS                                                                                                  |
|   |    | Click on each leaver that you want to produce a P45 for in turn – if they are not already ticked to be<br>processed (this will happen in cases of zero gross pay) tick them, if they are already ticked to be<br>processed click on them as well <mark>. If this is not done a P45 will not be produced.</mark> |
|   |    | The following message will appear as each employee is clicked, answer <b>'Yes'</b> and move on the next employee:                                                                                                    |
|   |    | Access SelectPay ×                                                                                                    |
|   |    | Po you want to save changes?                                                                                                    |
|   |    | Yes No                                                                                                    |
|   |    | As each employee is ticked the 'Process' flag becomes greyed out:                                                                                                    |
|   |    | Run Payroll - 2 Weekly - Period 14 🗙                                                                                                    |
|   |    | Drag a column header here to group by that column.                                                                                                    |
|   |    | Warning 🛛 Process Employee Code / Surname 🖓 Forename 1 Gross $\Sigma$ Status 🖤 Department Code $\heartsuit$ Pay Method $\heartsuit$                                                                                                    |
|   |    | Image: 1059         Omoragbon         Kehinde         0.00 L         CLEAN         BACS           Image: 1078         Brown         Dianne         25.48 L         CLEAN         BACS                                                                                                    |
|   |    | ✓         1078         Brown         Dianne         25.48         L         CLEAN         BACS           ✓         1225         Thompson         Audrey         0.00         L         CLEAN         BACS                                                                                                    |
|   |    | ✓ 1515 Oded Archer 14.40 L CLEAN BACS                                                                                                    |
|   |    | S24 Roberts Lara 0.00 L CLEAN BACS                                                                                                    |
|   |    |                                                                                                    |
| S | 22 | Take a back-up called 'Pre-Calc' followed by the period or tax week number                                                                                                    |
| S | 23 | Save & Process the Pay                                                                                                    |
|   |    | From Payroll -> Run Payroll click on 'Save & Process'.                                                                                                    |
|   |    | The following messages can appear:                                                                                                    |
|   |    | Access SelectPay                                                                                                    |
|   |    |                                                                                                    |
|   |    | There are 2 employees who are now aged 21 so should no longer be<br>using NI Letter M.<br>There are 3 employees who have reached pensionable age so should be<br>using NI letter C provided you have proof of their age.                                                                                        |
|   |    | Is it OK to continue?                                                                                                    |
|   |    | Ves No                                                                                                    |
|   |    | Either click 'Yes' to continue or click on 'No' to make these changes first. Once the changes are made go                                                                                                    |
|   |    | back to Payroll -> Run Payroll and 'Save & Process' the pay again.                                                                                                    |

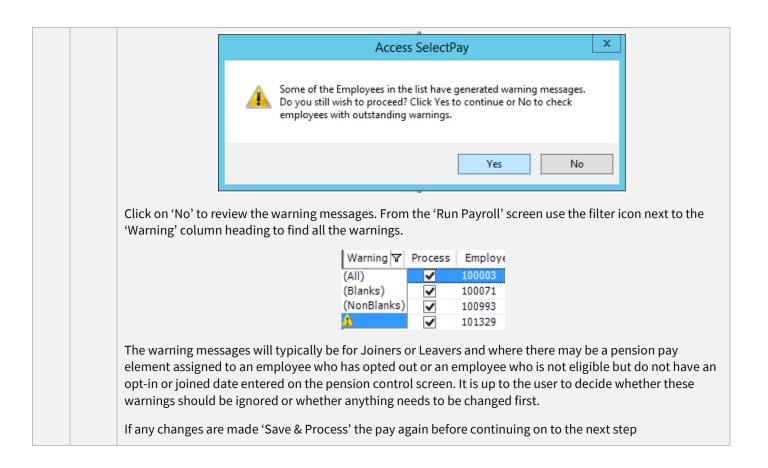

| S | 24 | If any Auto-Enrolment requirements need to be actioned the following message will appear when clicking on 'Save & Process'                                                                                                    |
|---|----|----------------------------------------------------------------------------------------------------|
|   |    | Access SelectPay                                                                                                    |
|   |    | Some employees require pension auto enrolment actions.                                                                                                    |
|   |    | ОК                                                                                                    |
|   |    | Click on 'OK'. This will bring up the pension control screen which will only list the employee's that need to be 'actioned'                                                                                                    |
| S | 25 | Action any Auto-Enrolment requirements                                                                                                    |
|   |    | From the Pension Control screen highlight all the employees that require action:         Image: System Utilities Pension Control         Image: System Utilities Pension Control         Image: System Utilities Pension Control         System Utilities Pension Control         Search Quick Find         Pension Control ×         End Costpone         Virie & Analyse         Virie & Costpone         Virie & Costpone |
|   |    | Drag a column header here to group by that column.                                                                                                    |
|   |    | Select     Code     Name     Department     Status <ul> <li>                  898989</li></ul>                                                                                                    |
|   |    | 999999 Black Gina Eligible                                                                                                    |
|   |    | Click Next to update the Pension status accordingly.  Click on 'Next' to assign the status to the employee and click on 'Finish' on the following screen:                                                                                                    |

|                   | Pension Wizard - Employee Checks - Process                                                                  |
|-------------------|----------------------------------------------------------------------------------------------------|
|                   | Process started - 06/04/2016 16:40:56                                                                       |
|                   | 898989 - John Peter - Pension Status Updated successfully.                                                  |
|                   | 999999 - Black Gina - Pension Status Updated successfully.                                                  |
|                   | Process completed - 06/04/2016 16:40:57                                                                     |
|                   |                                                                                                    |
|                   | You will need to assign Pension Paytypes to all those employees who have been identified as being Eligible. |
|                   |                                                                                                    |
|                   |                                                                                                    |
|                   |                                                                                                    |
|                   | Click Finish to end.                                                                                        |
|                   | Click Finish to end.                                                                                        |
|                   |                                                                                                    |
|                   |                                                                                                    |
| /ith the s        | same employee's still shown on the screen now filter to the <u>'Eligible' employees only</u>                |
| Vith the s        |                                                                                                    |
| ith the s         | Access SelectPay - Test - TEST                                                                              |
| ].                | Access SelectPay - Test - TEST                                                                              |
| )<br>Hom<br>∑ III | Access SelectPay - Test - TEST                                                                              |
| ?).∓              | Access SelectPay - Test - TEST                                                                              |

| Welcome x EmployeeList x Pension Control x                                                                       |                                |              |
|----------------------------------------------------------------------------------------------------|--------------------------------|--------------|
| Employee Code Surname Forename 1 Department Code V Status Date Postponed V Active Pension Paytype V Qualifying V | 7 Worker 🏹 Eligible 🛛          | 7 Non-eligib |
| 109999 Anna White 21/01/2015 🗸 PENSION - NOW 🗸                                                                   | 🖌 (All)                        |              |
| 898989 John Peter 29/02/2016                                                                                     | <ul> <li>(Blanks)</li> </ul>   |              |
| 999999 Black Gina 29/02/2016                                                                                     | <ul> <li>(NonBlanks</li> </ul> | )            |
|                                                                                                    | False                          |              |
|                                                                                                    | True                           |              |

With only the 'Eligible' employees now displayed on the screen click on 'Assign Pay elements'. <u>It is</u> <u>extremely important to make sure that this is done only for 'eligible' employees, and furthermore, for</u> <u>those who have NOT opted out.</u>

Select the relevant pension pay element and then click on 'Assign'

|                                                                            | Assign Paytype              | 5                       |                      |           |
|----------------------------------------------------------------------------|-----------------------------|-------------------------|----------------------|-----------|
| Select Current Period only Type 🛛 🍸 Pay                                    | type Code PAYE NICees NICer | s Quantity Rate Gross S | ort Key 🛛 Start Date | Finish Da |
| Deductions PEN                                                             | ISION - NOW 🗸               | 1.00 0.000 0.00 P       | ENSION               |           |
|                                                                            |                             |                         |                      |           |
| <                                                                          |                             |                         |                      |           |
| Paytype List Search                                                        |                             |                         |                      | Q         |
| Order By Type   Ascendin                                                   | ng 👻 Run Search 💊           |                         |                      |           |
| Name                                                                       | Search Type                 | From                    | То                   |           |
| Paytype Code                                                               | Any Value                   |                         |                      |           |
| Sort Key                                                                   | Any Value                   |                         |                      |           |
| Include Earnings                                                           | ✓                           |                         |                      |           |
| Include Deductions                                                         | ✓                           |                         |                      |           |
| Select the paytypes to be assigned to the 3 En<br>Click Assign to process. |                             | < Previ                 | ous Assign           | Cancel    |

|   |    | Assign Paytypes                                                                                                    |
|---|----|----------------------------------------------------------------------------------------------------|
|   |    | Assign paytypes wizard is complete.<br>Start: 16:46:51, Finish: 16:46:53<br>If you had already processed the payroll this period, you will need to process it again for these changes to take effect.<br>The updates are complete.<br>Click Close.<br>Once the above has been done close the 'Pension Control' screen. |
|   |    |                                                                                                    |
| S | 26 | Save & Process the pay again, print final reports<br>From Payroll -> Run Payroll click on 'Save & Process'. If the warnings & Auto-Enrolment actions in the<br>previous steps have been completed this will take the user through to the screen where the payroll reports                                              |
|   |    | can be printed from.                                                                                                    |
|   |    | If the warnings haven't been actioned but the user is happy that it isn't going to affect the payrun just accept through the warning messages.                                                                                                    |
|   |    | Run Payroll Reports - 2 Weekly (Period 25)                                                                                                    |
|   |    | 🍓 🔎 🎦 Undo Finish                                                                                                    |
|   |    | Pay Run Complete for 16 Mar 2016                                                                                                    |
|   |    | Please select the reports you wish to view before running the Payslip Wizard.                                                                                                    |
|   |    | Exceptions Report     Autopay Schedule                                                                                                    |
|   |    | □ Pay Summary                                                                                                    |
|   |    | ✓ Detailed Pay Summary Detailed Pay Summary                                                                                                    |
|   |    | ✓ Attachments Cheque Schedule                                                                                                    |
|   |    | ☐ SSP1                                                                                                    |
|   |    |                                                                                                    |
|   |    | You have 98 payslips to send via e-mail.                                                                                                    |
|   |    | Pay Run Totals                                                                                                    |
|   |    | Employees Processed 253 PAYE 7,107.70                                                                                                    |
|   |    | Earnings 92,323.97 NICee's 4,222.01                                                                                                    |
|   |    | Deductions         2,367.74         NICer's         4,784.66           Gross         89,956.23         Net Pay         78,626.52                                                                                                    |
|   |    | Payslip Wizard                                                                                                    |
|   |    |                                                                                                    |
|   |    | On the above screen select the following reports to print:                                                                                                    |
|   |    | <i>Exceptions Report</i> – this will show any employees with negative NET PAY, please check these employees and resolve the negative pay before continuing.                                                                                                    |
|   |    | Detailed Pay Summary Report – this will show Gross to Net Pay including, SMP, SSP, Attachment of                                                                                                    |

|   |    | Earnings, Student Loans, NIC (ee's & ers), PAYE and Pensions contributions (ee's & ers)                                                                                                    |
|---|----|----------------------------------------------------------------------------------------------------|
|   |    | Attachments – Attachment of Earnings Report                                                                                                    |
|   |    | BACS Schedule – this will show a list of all employees paid by BACS with the total BACS value on the bottom of the last page.                                                                                                    |
|   |    | <i>Cheque Schedule</i> – this will show all employees paid by cheque with the total Cheque value at the bottom of the last page.                                                                                                    |
|   |    | Once all the reports have been printed make sure that the BACS & Cheque totals add up to the NET PAY value on the 'Detailed Pay Summary Report' before continuing.                                                                                                    |
| S | 27 | Repeat Step 25 if any changes are made & re-print the reports. Click on 'Finish' once the final reports have been printed.                                                                                                    |
|   |    | Run Payroll Reports - 2 Weekly (Period 25)                                                                                                    |
|   |    |                                                                                                    |
|   |    | Pay Run Co(Finish) te for 16 Mar 2016                                                                                                    |
|   |    |                                                                                                    |
|   |    | Please select the reports you wish to view before running the Payslip Wizard.                                                                                                    |
|   |    | Exceptions Report Autopay Schedule      Pay Summary BACS Schedule                                                                                                    |
|   |    | Pay Summary     BACS Schedule       Detailed Pay Summary     BOBS Schedule                                                                                                    |
|   |    | Attachments Cheque Schedule                                                                                                    |
|   |    |                                                                                                    |
|   |    | Cash Analysis                                                                                                    |
|   |    | You have 98 payslips to send via e-mail.                                                                                                    |
|   |    | Pay Run Totals                                                                                                    |
|   |    | Employees Processed 253 PAYE 7,107.70                                                                                                    |
|   |    | Earnings 92,323.97 NICee's 4,222.01                                                                                                    |
|   |    | Deductions 2,367.74 NICer's 4,784.66                                                                                                    |
|   |    | Gross 89,956.23 Net Pay 78,626.52                                                                                                    |
|   |    | Payslip Wizard                                                                                                    |
|   |    |                                                                                                    |
| C | 28 | Check the payrun batch 'Reconciliation' in CMS                                                                                                    |
|   |    | This step is optional and does not have to be completed but is a good way to check for any discrepancies.                                                                                                    |
|   |    |                                                                                                    |
|   |    | This option can be accessed from the posted pay run batch by selecting the batch and clicking on                                                                                                    |
|   |    | 'Reconciliation' (the same option is available when double clicking on the batch): If you can't see posted batches ensure the button at the top 'show posted' is clicked.                                                                                                    |
|   |    | TemplaCMS - Contract Management System TemplaCMS V6.1.0                                                                                                    |
|   |    |                                                                                                    |
|   |    | Close Refresh Print Excel Expand Collapse Open New View Print Filter Un-filter Un-filter Show Site Employees Extras Leavers/Joiners Absence Reconciliation                                                                                                    |
|   |    | List Row Filter all                                                                                                    |
|   |    | Neingator + Artis Sites Payrun Batches Employees Contracts RTI Review Batch List Datasources Reconciliation O System Admin O System Control O State Control Control O State Control O State Control O State Control O State Co |
|   |    | Wexeletters     Drag account header here is group by that column     If ■ C intercons                                                                                                    |
|   |    | Image Workflow Admin     Image Bit Character Structure     Image Bit Character Structure     Image Bit Charact                                                                                                    |
|   |    |                                                                                                    |
|   |    | This screen will compare the Gross Pay in CMS to the Gross Pay in SelectPay and highlight any differences.                                                                                                    |
|   |    | The system should have been set-up to ignore 'expected' differences like SSP, SMP, Loans, Attachment of Earnings and Pensions Contributions.                                                                                                    |
|   |    |                                                                                                    |
|   |    | If the status for an employee is 'Pending' there is a difference in the gross pay between CMS & SelectPay. If the status is 'Matching' the gross pay in CMS & SelectPay is the same.                                                                                                    |

|   |                           |                                              |                                                            |                      |                    |            |                    | Payrun Rec                   | onciliati       | on                 |                    |           |
|---|---------------------------|----------------------------------------------|------------------------------------------------------------|----------------------|--------------------|------------|--------------------|------------------------------|-----------------|--------------------|--------------------|-----------|
|   | Close                     | Save                                         | Expand<br>all                                              | Collapse<br>all      | Print              | ا<br>Excel | Details            | Resolve round<br>differences |                 | Pending            | 2<br>Accepte       | d Ma      |
| 1 | lavigate<br>view Items    | Save                                         |                                                            |                      |                    |            |                    | Other                        |                 |                    |                    |           |
|   | ag a column               | beade                                        | r here to gro                                              | up by that           | column             |            |                    |                              |                 |                    |                    |           |
|   |                           |                                              | incre to gro                                               |                      | plaCMS             | -⊨ Payr    | oll -=             | Variances                    |                 | -12                | 1                  |           |
| F | Payroll no.               | / E                                          | Employee nan                                               | ne                   | Gross p            | ау         | Gross pay          | Pendin                       | g               | Accepted           | Status             |           |
|   |                           | [                                            |                                                            |                      |                    |            |                    |                              |                 |                    |                    | ~ 🗹       |
| ► | 000111                    |                                              |                                                            |                      | £693.0             | 0          | £0.00              | -£693.0                      | D               | £0.00              | Pending            | , ~       |
|   | 000120                    |                                              |                                                            |                      | £308.0             |            | £0.00              |                              |                 |                    | Pending            |           |
|   | 000178                    |                                              |                                                            |                      | £457.6             |            | £0.00              |                              |                 |                    | Pending            |           |
|   | 000390                    |                                              |                                                            |                      | £1,144.0<br>£107.2 |            | £0.00<br>£0.00     |                              |                 |                    | Pending<br>Pending |           |
| 1 |                           |                                              | . , -                                                      |                      |                    |            | econciliatio       | is occurrir<br>n Details     | -               |                    |                    |           |
|   | E Cost t<br>Bank<br>Basic | name [<br>IS<br>column h<br>ype<br>Holiday F | 000111<br>eader here to<br>Site<br><sup>2</sup> ay BAFH FI | ITZWILLI<br>ITZWILLI | £<br>£69           | /alue Pa   | H-PAY ADJI<br>ASIC | JSTMENT                      | Payroll<br>Drag | a column<br>/ type | header h           | ere to gr |
|   |                           |                                              |                                                            |                      | £69                | 3.00       |                    |                              |                 |                    |                    |           |
|   | Status<br>Notes           | Pending                                      |                                                            |                      |                    |            |                    |                              |                 |                    |                    |           |

|   |    | It is a common occurrence to see penny differences on the reconciliation screen – these can be ignored as there can be slight rounding differences between the 2 systems.                                                            |
|---|----|----------------------------------------------------------------------------------------------------|
| S | 29 | Repeat Step 26 & 25 if any changes are made & re-print the reports. Click on 'Finish' once the final reports have been printed.                                                                                                    |
| S | 29 |                                                                                                    |
|   |    | Click Next to create a BACS export or Cancel to end.<br>Preview Report Click on 'Browse' to find the location where the file should be saved if the default location hasn't been set. In this case the following screen will appear: |

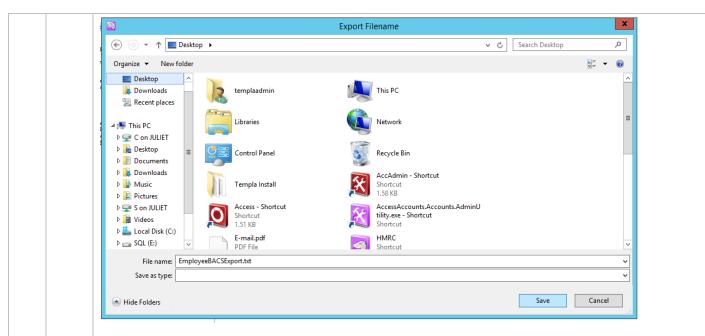

Click on 'Save' and then on 'Next on the below screen to produce the file.

1 sequentially numbered files.

Click Finish to end.

Process completed - 07/04/2016 10:39:09

|               | BACS Export File Wiza                             | ard - Employees - Output Settings 📃 🗖 🗙                                                                                      |
|---------------|---------------------------------------------------|----------------------------------------------------------------------------------------------------|
|               | BACS Export Format                                | Payaway 🔻                                                                                                    |
|               | Destination                                       | Export                                                                                                    |
|               | File Name                                         | C:\Users\TemplaAdmin\Documents\Access UK<br>Ltd\Payroll\Payroll Reports\07.04.2016<br>10.24.27\EmployeeBACSExport.bxt Browse |
|               |                                                   |                                                                                                    |
|               | Click Next to create a BACS export or Cancel to e | nd.        < Previous                                                                                                    |
| Once the file | has been created the below screen                 | will appear. Click on 'Finish'.                                                                                              |
|               | BACS Export File Wizard - E                       | mployees - Processing Details                                                                                                |
|               | Process started - 07/04/2016 10:39:08             |                                                                                                    |
|               | BACS export file - Sent to file C:\Users\Tem      | plaAdmin\Desktop\EmployeeBACSExport.bxt                                                                                      |

< Previous

Preview

Finish

Report

Cancel

Document Ref: SP Processing Guide - Payroll V6.1.0 - Multi DB.docx Version: © Copyright 2021 TEAM Software by WorkWave

| S* | 31 | Take a back-up called 'Pre-FPS' followed by the period or tax week number                                                                                                    |
|----|----|----------------------------------------------------------------------------------------------------|
| S  | 32 | Submit the FPS to HMRC                                                                                                    |
|    |    | From the Utilities menu click on Send -> FPS                                                                                                    |
|    |    | Home       Payroll       Pension       System       Utilities       Welcome         Import Pay       Update       Net to       Update       Update       Update       Net for         Details       Pay Rates       Gross       Retirement Dates       Letters       P46(Car)         PitD/P9D       EAS       EAS       EAS       EAS       EAS         Access       SelectPay       EPS (Reclaim)       EPS (No Payment)         On the below screen click on the black 'tick' to start the FPS submission process: |
|    |    | HMRC Communications - Send Messages                                                                                                    |
|    |    | ✓<br>F <sup></sup> Payment Submission                                                                                                    |
|    |    | HMRC Submission Option                                                                                                    |
|    |    | Full Payment Submission Transmit                                                                                                    |
|    |    | On the below screen click on 'Finish'.                                                                                                    |
|    |    | Click Finish to end and send the FPS. <a>Previous</a> <a>Next &gt;</a> <a>Finish</a>                                                                                                    |
|    |    | The below screen should appear. Depending on the size of the payroll it might take a little while for the FPS to be submitted to HMRC.                                                                                                    |

|   | 1  |                                                                                                    |
|---|----|----------------------------------------------------------------------------------------------------|
|   |    | Once the file has been generated the following screen will appear. Depending on the size of the payroll if might take a little while for the FPS to be submitted to HMRC.                |
|   |    | Assass SalastDay                                                                                                    |
|   |    | Access SelectPay ×                                                                                                    |
|   |    | Submitting XML                                                                                                    |
|   |    |                                                                                                    |
|   |    |                                                                                                    |
|   |    | If the submission is successful, the below screen should appear. Print the message via the printer icon and                                                                              |
|   |    | keep for your records.                                                                                                    |
|   |    | Gateway Response                                                                                                    |
|   |    |                                                                                                    |
|   |    | Full Payment Submission                                                                                                    |
|   |    | Number V Type V Description V Location                                                                                                    |
|   |    | 0         success         HMRC has received the HMRC-PAYE-RTI-FPS do         4C5B2:           77001         success         Thank you for your submission         4C5B2:                 |
|   |    |                                                                                                    |
|   |    |                                                                                                    |
|   |    |                                                                                                    |
|   |    | ◄ ١١١١                                                                                                    |
|   |    | HMRC has received the HMRC-PAYE-RTI-FPS document ref: 002/LY16 at 11.19 on 07/04/2016. The associated IRmark was: QBF6ZNE3ZMYT2N3BZKUEM6LROB5OFP2Z. We strongly recommend that           |
|   |    | you keep this receipt electronically, and we advise that you also keep your submission electronically for your records. They are evidence of the information that you submitted to HMRC. |
|   |    |                                                                                                    |
|   |    | 4C5B2:                                                                                                    |
|   |    | On closing the above screen, a message should appear asking if you want to print P45's – please see next                                                                                 |
|   |    | step.                                                                                                    |
| S | 33 | Print P45's                                                                                                    |
|   |    | On closing the successful FPS submission message in step 32 the following screen should appear;                                                                                          |
|   |    | Access SelectPay                                                                                                    |
|   |    |                                                                                                    |
|   |    | 2 Do you wish to print the P45(s)?                                                                                                    |
|   |    |                                                                                                    |
|   |    |                                                                                                    |
|   |    | Yes No                                                                                                    |
|   |    | Answer Wer' to print the DAE's new The DAE's can also be printed from the Welcome' concerned white                                                                                       |
|   |    | Answer 'Yes' to print the P45's now. The P45's can also be printed from the 'Welcome' screen at a later point.                                                                           |
|   |    |                                                                                                    |

Printing a copy of a P45 is not allowed therefore it might be a good idea to export the P45's to '.pdf's' first before printing hard copies.

In order to export the P45's on the below screen change the 'Destination' from 'Printer' to 'Export', set the 'Format' to 'Adobe Acrobat(PDF)' and change the 'OutputTo' to 'File':

|                          | Print                   | ×     |
|--------------------------|-------------------------|-------|
| Destination Sort         |                         |       |
| Destination              | Export                  | •     |
| Format                   | Adobe Acrobat (PDF)     | -     |
| OutputTo                 | File                    | •     |
| Click Print to output th | e P45s, or Close to end |       |
|                          |                         |       |
|                          |                         |       |
|                          | Print                   | Close |

Click on 'Print'. The P45's will be exported to the default location and will be indicated to the user in the below message.

|   | Access SelectPay X                                                                                                    |
|---|----------------------------------------------------------------------------------------------------|
| ? | The P45 document(s) have been exported to folder:<br>'C:\Users\TemplaAdmin\Documents\Access UK Ltd\Payroll\P45s'<br>Have the P45(s) been successfully exported? |
|   | Yes No                                                                                                    |

<u>Click on 'NO' to now print the P45's to a printer</u>. On the below screen set the 'Destination' back to 'Printer' and print the P45's.

| Destination     Printer       Printer     Access UK Ltd. PDF Pr       Copies     Image: Copies Copies C |
|----------------------------------------------------------------------------------------------------|
|                                                                                                    |
| Copies                                                                                                    |
|                                                                                                    |
| noose Reprint to output another copy of the P45s                                                                                                    |

S

34

#### Print or E-mail Payslips

This can be done from the 'Payslip Wizard' option from the Payroll -> Payslips menu:

| A +                                    |                        |                 | Access SelectPay - TEST                                                                                                    |
|----------------------------------------|------------------------|-----------------|----------------------------------------------------------------------------------------------------|
| Home Payroll                           | Pension System         | Utilities       |                                                                                                    |
| Employees Sickness Correct<br>Sickness | Run Costing<br>Payroll | Payslips HR     | Period       Expenses & Reports       BACS       CMEC       Paytypes       Paytypes         Period       12       Year End *       Benefits *       *       Export *       Summary |
| Records                                | Pro                    | Payslip Wizard  | Period End Report & Analyse Settings                                                                                                    |
|                                        |                        | Publish Payslip | ps                                                                                                    |

On the below screen the 'Pay Frequency' will default. The 'Destination' should be left as 'Default' if there is a mixture of payslips that will be printed & e-mailed. If all the payslips should be printed and none e-mailed change the 'Destination' to 'Printer'.

Click on 'Next' to continue.

| 4                                   | Payslip Wizard                                                          |
|-------------------------------------|-------------------------------------------------------------------------|
| Pay Frequency                       | 2 Weekly                                                                |
| Destination                         | Default   E-mail Access UK Ltd. PDF Printe  Copies 1                    |
| Hard Copy                           | Printer Printer                                                         |
| ⊙ Unsent                            |                                                                         |
| ○ Reprint                           |                                                                         |
| ○ Previous                          | Year   Period from  Period to                                           |
| Payslip Message                     |                                                                         |
|                                     |                                                                         |
| Select pay frequenc<br>to continue. | y, destination and payslip options. Click Next < Previous Next > Cancel |

On the below screen the order in which the payslips will print can be set from the 'Order By' option, alternatively if a manager's name is recorded in a 'Sort Key' set the 'Sort Key' to the manager name via changing the 'Any Value' field to 'Equal To' in the 'Search Type' Column and then select the manager name in the 'From' field:

|                 |        | Payslip Wiza | rd             |    |
|-----------------|--------|--------------|----------------|----|
| Order By        | Code 💌 | Ascending -  |                |    |
|                 | Name   | Search Type  | From           | То |
| Code            |        | Any Value    |                |    |
| Surname         |        | Any Value    |                |    |
| Department      |        | Any Value    |                |    |
| Sort Key        |        | Equal To     | ADAM APPLEWOOD | P  |
| User Sort 1     |        | Any Value    |                |    |
| User Sort 2     |        | Any Value    |                |    |
| User Sort 3     |        | Any Value    |                |    |
| User Sort 4     |        | Any Value    |                |    |
| User Sort 5     |        | Any Value    |                |    |
| User Sort 6     |        | Any Value    |                |    |
| Include Leavers |        |              |                |    |

Document Ref: SP Processing Guide - Payroll V6.1.0 - Multi DB.docx Version: Copyright 2021 TEAM Software by WorkWave

|                       | <b>a</b>                                                                    |                                                                                                    | Payslip                                                                                                    | Wizard         |             |                 |            |
|-----------------------|-----------------------------------------------------------------------------|----------------------------------------------------------------------------------------------------|----------------------------------------------------------------------------------------------------|----------------|-------------|-----------------|------------|
|                       | 250 Payslips to                                                             | be processed.                                                                                                    | 153 will be printed, 97 will be emailed.                                                                                                    |                |             |                 |            |
|                       | Destination                                                                 | Code                                                                                                    |                                                                                                    | Na             | ame         |                 |            |
|                       | ==1                                                                         | 103907                                                                                                    | Yeboah Afua                                                                                                    |                |             |                 |            |
|                       |                                                                             | 103914                                                                                                    | Addo-Kessie Mark                                                                                                    |                |             |                 |            |
|                       |                                                                             | 103918                                                                                                    | Birago Gifty                                                                                                    |                |             |                 |            |
|                       |                                                                             | 103950<br>103966                                                                                                    | Ampomah-Mensah Badu<br>Odame Felicia                                                                                                    |                |             |                 |            |
|                       | ==                                                                          | 103366                                                                                                    | Bosley Christine                                                                                                    |                |             |                 |            |
|                       | ==                                                                          | 104077                                                                                                    | Bosdet Julie A                                                                                                    |                |             |                 |            |
|                       |                                                                             | 104082                                                                                                    | Walsh Deborah                                                                                                    |                |             |                 |            |
|                       | ==1                                                                         | 104083                                                                                                    | Berry Georgina                                                                                                    |                |             |                 |            |
|                       | ==1                                                                         | 104090                                                                                                    | Brand Christopher R                                                                                                    |                |             |                 |            |
|                       | ==*                                                                         | 104150                                                                                                    | Ackom-Mensah Kwamena N                                                                                                    |                |             |                 |            |
|                       |                                                                             | 104242                                                                                                    | Le-Surf Donna                                                                                                    |                | <b>-</b> -  | den i           |            |
|                       | Delivery Repor                                                              |                                                                                                    | nclude un successfully emailed payslips<br>nclude successfully emailed payslips                                                                                                    |                | ✓ Save e    | email PDFs loca | ally       |
|                       |                                                                             |                                                                                                    |                                                                                                    |                |             |                 |            |
|                       |                                                                             |                                                                                                    | Click Preview to view payslips for<br>to produce the payslips.                                                                                                    | Preview        | < Previous  | Next >          | Cancel     |
|                       |                                                                             |                                                                                                    | ВК ОГРИНИ                                                                                                    |                |             |                 | 18/07/2005 |
| p                     | rinting and                                                                 | e-mailed the<br>slips have be<br>Process sta<br>100003 - Sh                                                                        | een successfully printed / e-n                                                                                                    |                |             |                 |            |
| p                     | rinting and                                                                 | e-mailed the<br>slips have be<br>Process sta<br>100003 - Sh                                                                        | e payslips.<br>een successfully printed / e-n<br><u>Arted - 07/04/2016 12:08:55</u><br>bellard Peter - Sent to email (lynette@templa.com)                                                                                                    | nailed the fol |             |                 | ppear      |
| p<br>O                | rinting and                                                                 | e-mailed the<br>slips have be<br>Process sta<br>100003 - Sh<br>Process col                                                         | e payslips.<br>een successfully printed / e-n<br>NMADEC<br>Payslip<br>arted - 07/04/2016 12:08:55<br>bellard Peter - Sent to email (lynette@templa.com)                                                                                                    | nailed the fol |             |                 | ppear      |
| C                     | rinting and<br>nce all pays<br>lick on 'Fini                                | e-mailed the<br>slips have be<br>Process sta<br>100003 - Sh<br>Process col<br>Click Report to<br>sh'.                              | e payslips.<br>een successfully printed / e-n<br>ntel<br>Payslip<br>arted - 07/04/2016 12:08:55<br>rellard Peter - Sent to email (lynette@templa.com)<br>mpleted - 07/04/2016 12:09:07                                                                        | Report < Pr    | lowing mess | sage will a     | ppear      |
| р<br>О<br>С<br>35 7   | rinting and<br>nce all pays<br>lick on 'Fini                                | e-mailed the<br>slips have be<br>Process sta<br>10003 - Sh<br>Process col<br>Click Report to<br>sh'.                               | e payslips.<br>een successfully printed / e-n<br>oral Payslip<br>arted - 07/04/2016 12:08:55<br>rellard Peter - Sent to email (lynette@templa.com)<br>mpleted - 07/04/2016 12:09:07<br>print the Delivery Report. Click Finish to end.                        | Report < Pr    | lowing mess | sage will a     | ppear      |
| CI<br>335<br>70<br>36 | rinting and<br>nce all pays<br>lick on 'Fini<br>ake a back-<br>rocess the I | e-mailed the<br>slips have be<br>Process sta<br>10003 - Sh<br>Process col<br>Click Report to<br>Sh'.<br>up called 'P<br>Period End | e payslips.<br>een successfully printed / e-n<br>oral Payslip<br>arted - 07/04/2016 12:08:55<br>rellard Peter - Sent to email (lynette@templa.com)<br>mpleted - 07/04/2016 12:09:07<br>print the Delivery Report. Click Finish to end.                        | Report < Pi    | lowing mess | sage will a     | ppear      |
| CI<br>35<br>70<br>36  | rinting and<br>nce all pays<br>lick on 'Fini<br>ake a back-<br>rocess the I | e-mailed the<br>slips have be<br>Process sta<br>10003 - Sh<br>Process col<br>Click Report to<br>Sh'.<br>up called 'P<br>Period End | e payslips.<br>een successfully printed / e-n<br>Payslip<br>arted - 07/04/2016 12:08:55<br>hellard Peter - Sent to email (lynette@templa.com)<br>mpleted - 07/04/2016 12:09:07<br>print the Delivery Report. Click Finish to end.<br>1 of 1 sent<br>20 CHOWER | Report < Pi    | lowing mess | sage will a     | ppear      |

Document Ref: SP Processing Guide - Payroll V6.1.0 - Multi DB.docx Version: © Copyright 2021 TEAM Software by WorkWave On the below screen check the period to be closed is correct and click on 'Next':

|                            | 20 /2000000                        | Δ               |              |
|----------------------------|------------------------------------|-----------------|--------------|
|                            | Period End - 2                     | Weekly          | _ <b>D</b> X |
| The 2 Week                 | ly pay frequency p                 | eriod is 25.    |              |
| Please select the pay free | quency for which you wish to run a | Period End.     |              |
| Pay Frequency              | 2 Weekly                           | <b>*</b>        |              |
|                            |                                    |                 |              |
|                            |                                    |                 |              |
|                            |                                    |                 |              |
|                            |                                    |                 |              |
|                            |                                    |                 |              |
|                            |                                    | < Previous Next | > Cancel     |
|                            |                                    |                 |              |

On the below screen click on 'Next'. There is no need to print the changes report as this can be done from the 'Reports' option at any time and is a very bulky report.

|                         | 77000000           | ۸            |          | 10/10/ |
|-------------------------|--------------------|--------------|----------|--------|
| <b>8</b>                | Period End -       | 2 Weekly     | _        |        |
| The 2 Weekly            | / pay frequency    | period is 25 | -        |        |
|                         | Changes Report Sea | irch         |          |        |
| Name                    | Search Type        | From         | То       |        |
| Include Not Yet Printed | ✓                  |              |          |        |
| Include Printed         |                    |              |          |        |
| Changed Date            | Any Value          |              |          |        |
|                         |                    |              |          |        |
| Print Changes Report    |                    | < Previou    | s Next > | Cancel |

The below screen displays a list of any employee who hasn't been paid in this pay period, a report of these employees can be printed from the 'Print Not Processed Report' button.

| Please ch | eck the following employees before | e continuing. |               |
|-----------|------------------------------------|---------------|---------------|
| Code      | Name                               | Reason        | *             |
| 104372    | Manu Charity                       | Not processed |               |
| 104496    | Parada-Dasilva Beneditto           | Not processed |               |
| 104570    | Salinas-Cano Walter D              | Not processed |               |
| 104849    | AgodigbeEmelia                     | Not processed | -             |
| Print     | Not Processed Report               | < Previous    | Next > Cancel |

|   |    | Period End - 2 Weekly                                                                                                    |
|---|----|----------------------------------------------------------------------------------------------------|
|   |    | The 2 Weekly pay frequency period is 25.                                                                                                    |
|   |    | Make sure you have a backup copy of your data before running the Period End.<br>Click Process to carry out the Period End.                                                                                                    |
|   |    | < Previous Cancel                                                                                                    |
|   |    | Click on 'Process'. The above screen will remain in place while the period end routine is running. Once completed the following screen will appear showing the new period number:                                                                                                    |
|   |    | Period End - 2 Weekly                                                                                                    |
|   |    | The 2 Weekly pay frequency period is 26.                                                                                                    |
|   |    | Period End completed.                                                                                                    |
|   |    |                                                                                                    |
| S | 37 | Produce the BACS export file to pay the Attachments of Earnings                                                                                                    |
|   |    | Choose the 'Attachments' option from the BACS export menu:                                                                                                    |
|   |    | Access SelectPay - Test - TEST                                                                                                    |
|   |    | Home Payroll Pension System Utilities Welcome<br>Employees Sickness Correct<br>Sickness Payroll Costing Payslips HR<br>Payroll Costing Payslips HR<br>Payroll Costing Payslips HR<br>Payroll Costing Payslips HR<br>Payroll Costing Payslips HR<br>Payroll Costing Payslips HR<br>Payroll Costing Payslips HR<br>Payroll Costing Payslips HR<br>Pariod In Victor Incompany<br>Process Verter Incompany<br>Process Correct<br>Records Payroll Costing Payslips HR<br>Payroll Costing Payslips HR<br>Payroll Costing Payslips HR<br>Pariod Ind Vert End * Benefits *<br>Period End Vert End *<br>Period End *<br>Process Correct<br>Third Party                                                                                                    |
| S | 38 | Update the Statutory Return & Submit EPS – for multi-database payroll (Manually)                                                                                                    |
|   |    | From the 'Slave' Database on the payroll menu click on 'Statutory Return'.                                                                                                    |
|   |    | Access SelectPay - TEST                                                                                                    |
|   |    | Home Payroll Pension System Utilities Welcome                                                                                                    |
|   |    | Image: Constant series     Image: Constant series     Image: Consta |
|   |    |                                                                                                    |

|                                                    | Home Payroll              | Pension                                                   | System Utilities                                                                         | Statutory Return         |
|----------------------------------------------------|---------------------------|-----------------------------------------------------------|------------------------------------------------------------------------------------------|--------------------------|
| Save &<br>Update<br>Window                         | Not Yet<br>Printed Report | Year to Date<br>Report                                    |                                                                                          |                          |
| <mark>v</mark> Save &                              | Update tatutory Ret       | turn X                                                    |                                                                                          |                          |
| 🚡 St                                               | atutory Retu              | m                                                         |                                                                                          |                          |
| CISDed                                             | uctions Suffered          | 0.00                                                      | If your due payment<br>reduced because of t<br>scheme, enter the va<br>here              | he NIC holiday           |
|                                                    |                           |                                                           |                                                                                          |                          |
|                                                    | uctions from Accounts     | 0.00                                                      | NIC Holiday Reduction                                                                    | on 0.00                  |
| Year To                                            | Date                      |                                                           |                                                                                          |                          |
| Year To<br>PAYE                                    | ) Date                    | 162,512.05                                                | ASPP Recovered                                                                           | 0.00                     |
| Year To<br>PAYE<br>Stude                           | Date                      |                                                           |                                                                                          |                          |
| Year To<br>PAYE<br>Stude<br>Empl                   | o Date                    | 162,512.05<br>23.00                                       | ASPP Recovered                                                                           | 0.00                     |
| Year To<br>PAYE<br>Stude<br>Empl                   | o Date                    | 162,512.05<br>23.00<br>93,534.77                          | ASPP Recovered<br>NIC Comp on ASPP<br>SAP Recovered                                      | 0.00<br>0.00<br>0.00     |
| Year To<br>PAYE<br>Stude<br>Empl                   | o Date                    | 162,512.05<br>23.00<br>93,534.77                          | ASPP Recovered<br>NIC Comp on ASPP<br>SAP Recovered<br>NIC Comp on SAP                   | 0.00 0.00 0.00 0.00      |
| Year To<br>PAYE<br>Stude<br>Empl<br>SMP I          | o Date                    | 162,512.05<br>23.00<br>93,534.77<br>81,857.63             | ASPP Recovered<br>NIC Comp on ASPP<br>SAP Recovered<br>NIC Comp on SAP<br>ShPP Recovered | 0.00 0.00 0.00 0.00 0.00 |
| Year To<br>PAYE<br>Stude<br>Empl<br>SMP I<br>NIC C | o Date                    | 162,512.05<br>23.00<br>93,534.77<br>81,857.63<br>1,902.73 | ASPP Recovered<br>NIC Comp on ASPP<br>SAP Recovered<br>NIC Comp on SAP<br>ShPP Recovered | 0.00 0.00 0.00 0.00 0.00 |

The Statutory Return Report for this pay period will appear, print the report for your records:

| 7,530.10<br>0.00<br>4,930.38 | <b>16:56:56</b><br>7,530.10 | 07-Apr-2016                               | Page                                              |
|------------------------------|-----------------------------|-------------------------------------------|---------------------------------------------------|
| 0.00                         |                             | 07-Apr-2016                               | Page                                              |
| 0.00                         |                             | 07-Apr-2016                               | Page                                              |
| 0.00                         |                             | 07-Apr-2016                               | Page -                                            |
| 0.00                         |                             | 07-Apr-2016                               | Page                                              |
| 0.00                         | 7,630.10                    |                                           |                                                   |
| 0.00                         | 7,530.10                    |                                           |                                                   |
| 0.00                         | 7,530.10                    |                                           |                                                   |
| 0.00                         | 7,530.10                    |                                           |                                                   |
| 0.00                         | 7,530.10                    |                                           |                                                   |
| 4,930.38                     | 7,530.10                    |                                           |                                                   |
| 4,930.38                     |                             |                                           |                                                   |
|                              |                             |                                           |                                                   |
| 4,261.83                     |                             |                                           |                                                   |
| 9,192.21                     |                             |                                           |                                                   |
|                              |                             |                                           |                                                   |
| 0.00                         |                             |                                           |                                                   |
| 0.00                         |                             |                                           |                                                   |
| 0.00                         |                             |                                           |                                                   |
| 0.00                         |                             |                                           |                                                   |
|                              |                             |                                           |                                                   |
|                              | Zoom Fact                   | tor: 100%                                 |                                                   |
|                              | 0.00<br>0.00<br>0.00        | 0.00<br>0.00<br>0.00<br>0.00<br>Zoom Fact | 0.00<br>0.00<br>0.00<br>0.00<br>Zoom Factor: 100% |

Click on 'Yes'. The following message will appear:

|   | Access SelectPay                                                                                 |                | x |
|---|--------------------------------------------------------------------------------------------------|----------------|---|
| 0 | Please go to the master database in order to collate the sta<br>information and submit your EPS. | atutory return |   |
|   |                                                                                                  | ОК             |   |

Repeat process for all slave databases that need processing.

Repeat the above from the 'Master' database up to the point of updating the Statutory Return.

After Statutory Return has been updated from the 'Master' database the following message should appear:

|   | Access SelectPay                                                                                                    | x |
|---|----------------------------------------------------------------------------------------------------|---|
| ? | You will need to collate the statutory return information from other<br>databases before you send an EPS to HMRC. Do you want to start the<br>Consolidated Statutory Return Wizard now? |   |
|   | Yes No                                                                                                    |   |

Click on 'Yes' to launch the 'Consolidated Statutory Return Wizard'. On this screen, the details shown should be for the 'Master' database and match the above printed Statutory Return report.

Any CIS Deductions Suffered or Made must be entered at this point.

| 0.00 NIC Holiday Reducti | on 0.00                                                                                                    |                                                                                                    |
|--------------------------|----------------------------------------------------------------------------------------------------|----------------------------------------------------------------------------------------------------|
|                          |                                                                                                    |                                                                                                    |
|                          |                                                                                                    |                                                                                                    |
| SPP Recovered            | 0.00                                                                                                    |                                                                                                    |
| NIC Comp on SPP          | 0.00                                                                                                    |                                                                                                    |
| ASPP Recovered           | 0.00                                                                                                    |                                                                                                    |
| NIC Comp on ASPP         | 0.00                                                                                                    |                                                                                                    |
| SAP Recovered            | 0.00                                                                                                    |                                                                                                    |
| NIC Comp on SAP          | 0.00                                                                                                    |                                                                                                    |
| ShPP Recovered           | 0.00                                                                                                    |                                                                                                    |
| NIC Comp on ShPP         | 0.00                                                                                                    |                                                                                                    |
|                          | SPP Recovered<br>NIC Comp on SPP<br>ASPP Recovered<br>NIC Comp on ASPP<br>SAP Recovered<br>NIC Comp on SAP<br>ShPP Recovered | SPP Recovered     0.00       NIC Comp on SPP     0.00       ASPP Recovered     0.00       NIC Comp on ASPP     0.00       SAP Recovered     0.00       NIC Comp on SAP     0.00       NIC Comp on SAP     0.00       ShPP Recovered     0.00       ShPP Recovered     0.00 |

Click on 'Add' at the bottom of the above screen to now add the same details from the Statutory Return Report for the 'Slave' database, a blank screen similar to the above should appear:

| CIS Deductions Suffered                                                    | 0.00             | If your due payment to HMF<br>reduced because of the NIC<br>scheme, enter the value of t<br>here | holiday    |           |
|----------------------------------------------------------------------------|------------------|--------------------------------------------------------------------------------------------------|------------|-----------|
| CIS Deductions from Accounts                                               | 0.00             | NIC Holiday Reduction                                                                            | 0.00       |           |
| Current Period                                                             |                  |                                                                                                  |            |           |
| Unique ID                                                                  | ~                |                                                                                                  |            |           |
| PAYE                                                                       | 0.00             | SPP Recovered                                                                                    | 0.00       |           |
| Student Loans                                                              | 0.00             | NIC Comp on SPP                                                                                  | 0.00       |           |
| Employer's NI                                                              | 0.00             | ASPP Recovered                                                                                   | 0.00       |           |
| Employee's NI                                                              | 0.00             | NIC Comp on ASPP                                                                                 | 0.00       |           |
|                                                                            |                  | SAP Recovered                                                                                    | 0.00       |           |
| SMP Recovered                                                              | 0.00             | NIC Comp on SAP                                                                                  | 0.00       |           |
| NIC Comp on SMP                                                            | 0.00             | ShPP Recovered                                                                                   | 0.00       |           |
|                                                                            |                  | NIC Comp on ShPP                                                                                 | 0.00       |           |
|                                                                            |                  |                                                                                                  |            |           |
| lick 'Add' to add another database<br>atabase, 'Next' to continue, or 'Can | , 'Remove' to re | move the current                                                                                 | Add Remove | Next > Ca |

|                                                         | Consolid                                                 | lated Statutory Return Wi                                                                           | izard - Entry                   |
|---------------------------------------------------------|----------------------------------------------------------|----------------------------------------------------------------------------------------------------|---------------------------------|
| IS Deductions Suffered                                  | 0.00                                                     | If your due payment to HMR<br>reduced because of the NIC l<br>scheme, enter the value of ti<br>here | holiday                         |
| IS Deductions from Accounts                             | 0.00                                                     | NIC Holiday Reduction                                                                               | 0.00                            |
| Current Period                                          |                                                          |                                                                                                    |                                 |
| Unique ID 2 Weekly                                      | ~                                                        |                                                                                                    |                                 |
| PAYE                                                    | 3,765.02                                                 | SPP Recovered                                                                                       | 0.00                            |
| Student Loans                                           | 0.00                                                     | NIC Comp on SPP                                                                                     | 0.00                            |
| Employer's NI                                           | 2,465.19                                                 | ASPP Recovered                                                                                      | 0.00                            |
| Employee's NI                                           | 2,130.92                                                 | NIC Comp on ASPP                                                                                    | 0.00                            |
|                                                         |                                                          | SAP Recovered                                                                                       | 0.00                            |
| SMP Recovered                                           | 195.68                                                   | NIC Comp on SAP                                                                                     | 0.00                            |
| NIC Comp on SMP                                         | 0.00                                                     | ShPP Recovered                                                                                      | 0.00                            |
| Nie componisme                                          | 0.00                                                     | NIC Comp on ShPP                                                                                    | 0.00                            |
|                                                         |                                                          | each year must pay the                                                                              | opprontingsk                    |
| r <b>t which will show th</b><br>C when the EPS is sent | <b>le apprentice</b><br>t from the Mas<br>so be includec | d when entering the figu                                                                            | the relevant vantes for slave d |
| d: (this field is only av                               |                                                          | NIC Comp on ShPP<br>Employer Pay Bill                                                               | 0.00                            |

|                       |           | CIS Deductions Suffered      | 0.00 |  |
|-----------------------|-----------|------------------------------|------|--|
| Employment Allowance  | 0         | CIS Deductions from Accounts | 0.00 |  |
| T-1-1 0               |           | NIC Holiday Reduction        | 0.00 |  |
| Total Summary<br>PAYE | 11,295.12 | SPP Recovered                | 0.00 |  |
| Student Loans         | 0.00      | NIC Comp on SPP              | 0.00 |  |
| Employer's NI         | 7,395.57  | ASPP Recovered               | 0.00 |  |
| Employee's NI         | 6,392.75  | NIC Comp on ASPP             | 0.00 |  |
|                       |           | SAP Recovered                | 0.00 |  |
| SMP Recovered         | 1,430.68  | NIC Comp on SAP              | 0.00 |  |
| NIC Comp on SMP       | 0.00      | ShPP Recovered               | 0    |  |
|                       |           | NIC Comp on SHPP             | 0    |  |
| Due to HMRC           | 23,652.76 |                              |      |  |
| Remit to HMRC         | 23,652.76 |                              |      |  |

Click on 'Preview' to print a report of the consolidated figures for your records:

| Consolidated Statutory Return<br>TEST - Payroll |           | 11:29:0   | 9 08-Apr-2016<br>Page 1 |
|-------------------------------------------------|-----------|-----------|-------------------------|
| PAYE                                            | 11.295.12 |           |                         |
| CIS Deductions Made                             | 0.00      |           |                         |
| less CIS Deductions Suffered                    | 0.00      |           |                         |
| Income Tax                                      | 11,295.12 |           |                         |
| Student Loan Deductions                         | 0.00      |           |                         |
| Net Income Tax                                  |           | 11,295.12 |                         |
| Employer's NI Contributions                     | 7,395.57  |           |                         |
| Employee's NI Contributions                     | 6,392.75  |           |                         |
| Gross NIC                                       | 13,788.32 |           |                         |
| Statutory Maternity Pay recovered               | 1,430.68  |           |                         |
| NI Compensation on SMP                          | 0.00      |           |                         |
| Statutory Paternity Pay recovered               | 0.00      |           |                         |

Once printed close the above screen and then click on 'Finish':

|                      |           | CIS Deductions Suffered      | 0.00 |  |
|----------------------|-----------|------------------------------|------|--|
| Employment Allowance | 0         | CIS Deductions from Accounts | 0.00 |  |
| - Total Summary      |           | NIC Holiday Reduction        | 0.00 |  |
| PAYE                 | 11,295.12 | SPP Recovered                | 0.00 |  |
| Student Loans        | 0.00      | NIC Comp on SPP              | 0.00 |  |
| Employer's NI        | 7,395.57  | ASPP Recovered               | 0.00 |  |
| Employee's NI        | 6,392.75  | NIC Comp on ASPP             | 0.00 |  |
|                      |           | SAP Recovered                | 0.00 |  |
| SMP Recovered        | 1,430.68  | NIC Comp on SAP              | 0.00 |  |
| NIC Comp on SMP      | 0.00      | ShPP Recovered               | 0    |  |
|                      |           | NIC Comp on SHPP             | 0    |  |
| Due to HMRC          | 23,652.76 |                              |      |  |
| Remit to HMRC        | 23,652.76 |                              |      |  |

| The follow  | ing manager about a paper that are seen at the structure by desired and the structure of the structure of th |
|-------------|----------------------------------------------------------------------------------------------------|
|             | ving message should appear. Unless you are one of the clients who do produce a bacs f<br>m the payroll click on 'No':                                                                                                    |
|             | Access SelectPay                                                                                                    |
|             | Do you want to produce a BACS export file for the amount to be remitted to HMRC?                                                                                                    |
|             | Yes No                                                                                                    |
|             |                                                                                                    |
| On the foll | lowing screen click on 'Yes' to update the consolidated statutory return:                                                                                                    |
|             | Access SelectPay                                                                                                    |
|             | Do you want to update the Consolidated Statutory Return?                                                                                                    |
|             | Yes No                                                                                                    |
| The follow  | ving message will appear. Click on 'OK' to continue:                                                                                                    |
|             | Access SelectPay                                                                                                    |
|             | You need to send an EPS to HMRC.                                                                                                    |
|             | <b>v</b>                                                                                                    |
|             | ОК                                                                                                    |
| On the fol  | lowing screen click on the black 'tick' to start the EPS submission to HMRC                                                                                                    |
| on the lot  | -                                                                                                    |
|             | HMRC Communications - Send Messages                                                                                                    |
|             | Employer Payment Submission (Reclaim)                                                                                                    |
|             | HMRC Submission Option Employer Payment Submission (Reclaim) Transmit                                                                                                    |

On the below screen enter the tax period that the EPS relates to or leave this blank. If this option is left blank HMRC will determine which tax period, the submission relates to.

Click on the black 'tick' to continue:

Image: Image: I

The following screen should appear whilst the EPS is being submitted to HMRC

| Access SelectPay | x |
|------------------|---|
| Submitting XML   |   |

Yes

No

If the submission is successful, the below screen should appear. Print the message via the printer icon and keep for your records.

| E      | mploy                       | rer Pa                    | yme      | ent Submission (Recla                                                                                                | im)                   |                                        |          |
|--------|-----------------------------|---------------------------|----------|----------------------------------------------------------------------------------------------------|-----------------------|----------------------------------------|----------|
|        |                             |                           |          |                                                                                                    |                       |                                        |          |
|        | umber 🍸                     | Туре                      | T        | Description                                                                                                    | Y                     | Location                               |          |
| 0      |                             | success                   |          | MRC has received the HMRC-PAYE-RTI-E                                                                                 |                       |                                        |          |
| 7      | 7001 s                      | success                   | Th       | ank you for your submission                                                                                          | E                     | 01BF:                                  |          |
|        |                             |                           |          |                                                                                                    |                       |                                        |          |
| 4      |                             |                           |          |                                                                                                    |                       |                                        |          |
|        |                             |                           |          | C-PAYE-RTI-EPS document ref: 002/LY16                                                                                |                       |                                        | he       |
| a<br>y | ssociated I<br>ou keep this | IRmark wa<br>is receipt ( | electron |                                                                                                    | Ve strong<br>your sub | ly recommend tha<br>mission electronic | he<br>at |
| a<br>y | ssociated I<br>ou keep this | IRmark wa<br>is receipt ( | electron | C-PAYE-RTI-EPS document ref: 002/LY16<br>/3CIGKIR4FQ7BCDVAU7EHIUJLSEGL.W<br>ically, and we advise that you also keep | Ve strong<br>your sub | ly recommend tha<br>mission electronic | he<br>at |

Document Ref: SP Processing Guide - Payroll V6.1.0 - Multi DB.docx Version:  $\textcircled{$  Copyright 2021 TEAM Software by WorkWave

| S | 39 | Update the Nominal                                                                                                    |                                                  |                    |                       |                 |                                        |   |  |  |  |  |  |
|---|----|----------------------------------------------------------------------------------------------------|--------------------------------------------------|--------------------|-----------------------|-----------------|----------------------------------------|---|--|--|--|--|--|
|   |    | If SelectPay is not linke                                                                                                    | d to an Access Dimens                            | ions Accounts data | nhase this st         | en can he ia    | nored                                  |   |  |  |  |  |  |
|   |    |                                                                                                    |                                                  |                    |                       | cp cull be lg   | noreu.                                 |   |  |  |  |  |  |
|   |    | From the Payroll menu                                                                                                    | I click on 'Update Nor                           | ninal':            |                       |                 |                                        |   |  |  |  |  |  |
|   |    | Home Payroll Pensi                                                                                                    | on System Utilities Emp                          | loyee List         | Access S              | electPay - TEST |                                        |   |  |  |  |  |  |
|   |    | Home Payron Perso                                                                                                    |                                                  | Update Nominal     |                       |                 | 2                                      |   |  |  |  |  |  |
|   |    | Employees Sickness Correct I<br>Sickness Pi<br>Records                                                                                                    | rts BACS CM<br>Export ▼ Sumi<br>Report & Analyse |                    |                       |                 |                                        |   |  |  |  |  |  |
|   |    | Records     Process     Period End     Report & Analyse       On the below screen tick the option 'Post Journals to Nominal Ledger batch', enter the 'Batch Reference Nominal Ledger Period the payroll journal should be posted to and click 'Next'. |                                                  |                    |                       |                 |                                        |   |  |  |  |  |  |
|   |    | Update Nominal Wizard - Options                                                                                                    |                                                  |                    |                       |                 |                                        |   |  |  |  |  |  |
|   |    |                                                                                                    | ROLL1<br>14/20 •                                 |                    |                       |                 |                                        |   |  |  |  |  |  |
|   |    | Post Journals to Nominal Ledger     Batch Refere     PAYROLL1     Period     3     Year     Next                                                                                                    | patch                                            |                    |                       |                 |                                        |   |  |  |  |  |  |
|   |    | <ul> <li>Send Journals to export file</li> <li>Export Filena PYRL56.TXT</li> <li>C:\Users\victoriap\Documents\A</li> </ul>                                                                                                    | په<br>ccess UK Ltd\Pavroll\Pa                    |                    |                       |                 |                                        |   |  |  |  |  |  |
|   |    | C. (USEIS (VILLOI INP) (DOCUMENTS)(4                                                                                                    |                                                  |                    |                       |                 |                                        |   |  |  |  |  |  |
|   |    |                                                                                                    |                                                  |                    |                       |                 |                                        |   |  |  |  |  |  |
|   |    | Click Next to run the Nominal Upda<br>Cancel to end                                                                                                    |                                                  | ext > Cancel       |                       |                 |                                        |   |  |  |  |  |  |
|   |    | Print a copy of the 'Up                                                                                                    | date Nominal Report'                             | and then close the | e screen.             |                 |                                        |   |  |  |  |  |  |
|   |    | Li likococo                                                                                                    | started () (()A/3037 37.57                       |                    |                       |                 |                                        |   |  |  |  |  |  |
|   |    | Report Viewer - Nomi                                                                                                    |                                                  | <b>m</b> - 0 1     |                       |                 | CRYSTAL REPORTS                        |   |  |  |  |  |  |
|   |    | Ain Report                                                                                                    | н 1/1                                            | ₩ ₩ +              |                       |                 |                                        |   |  |  |  |  |  |
|   |    |                                                                                                    |                                                  |                    |                       |                 |                                        |   |  |  |  |  |  |
|   |    | Nominal Update                                                                                                    | Report                                           |                    |                       |                 | 16:27:01 07-/                          | = |  |  |  |  |  |
|   |    | Templa Test Co                                                                                                    | mpany (S) - Payroll                              |                    |                       |                 |                                        | - |  |  |  |  |  |
|   |    | Code                                                                                                    | Reference                                        |                    | Debit                 | Credit          | Description                            |   |  |  |  |  |  |
|   |    | 2210                                                                                                    | PAYROLL1                                         |                    | 714.50                |                 | Recoverable SMP                        |   |  |  |  |  |  |
|   |    | 2210                                                                                                    | PAYROLL1                                         |                    |                       |                 | PAYE - Payroll. 56                     |   |  |  |  |  |  |
|   |    | 2210<br>2210                                                                                                    | PAYROLL1<br>PAYROLL1                             |                    |                       |                 | Employee NIC - Pa<br>Employer NIC - Pa |   |  |  |  |  |  |
|   |    | 2212                                                                                                    | PAYROLL1                                         |                    |                       |                 | Attachments - Per                      |   |  |  |  |  |  |
|   |    | 2220                                                                                                    | PAYROLL1                                         |                    |                       |                 | SSP - Payroll. 56                      |   |  |  |  |  |  |
|   |    | 2220                                                                                                    | PAYROLL1                                         |                    |                       |                 | SMP - Payroll. 56                      |   |  |  |  |  |  |
|   |    | 2220                                                                                                    | PAYROLL1<br>PAYROLL1                             |                    | 1,809.04              | 291,850.00      | Gross pay - Payro<br>Employee Pensior  |   |  |  |  |  |  |
|   |    | 2220                                                                                                    | PAYROLLI<br>PAYROLLI                             |                    | 1,809.04<br>16,335.20 |                 | PAYE - Payroll. 56                     |   |  |  |  |  |  |
|   |    | 2220                                                                                                    | PAYROLL1                                         |                    | 18,270.43             |                 | Employee NIC - P                       |   |  |  |  |  |  |
|   |    | 2220                                                                                                    | PAYROLL1                                         |                    |                       |                 | Net Pay - Period 2                     |   |  |  |  |  |  |
|   |    | 2220                                                                                                    | PAYROLL1                                         |                    | 766.94                | 050.00          | Attachments - Pay                      |   |  |  |  |  |  |
|   |    | 2230                                                                                                    | PAYROLL1                                         |                    |                       | 00.00           | Employer Pension                       |   |  |  |  |  |  |
|   |    | Current Page No.: 1                                                                                                    | Total Page                                       | No.: 1             | 7000                  | Factor: 100%    |                                        |   |  |  |  |  |  |
|   |    |                                                                                                    | rotarrug                                         |                    | 2001                  |                 |                                        |   |  |  |  |  |  |

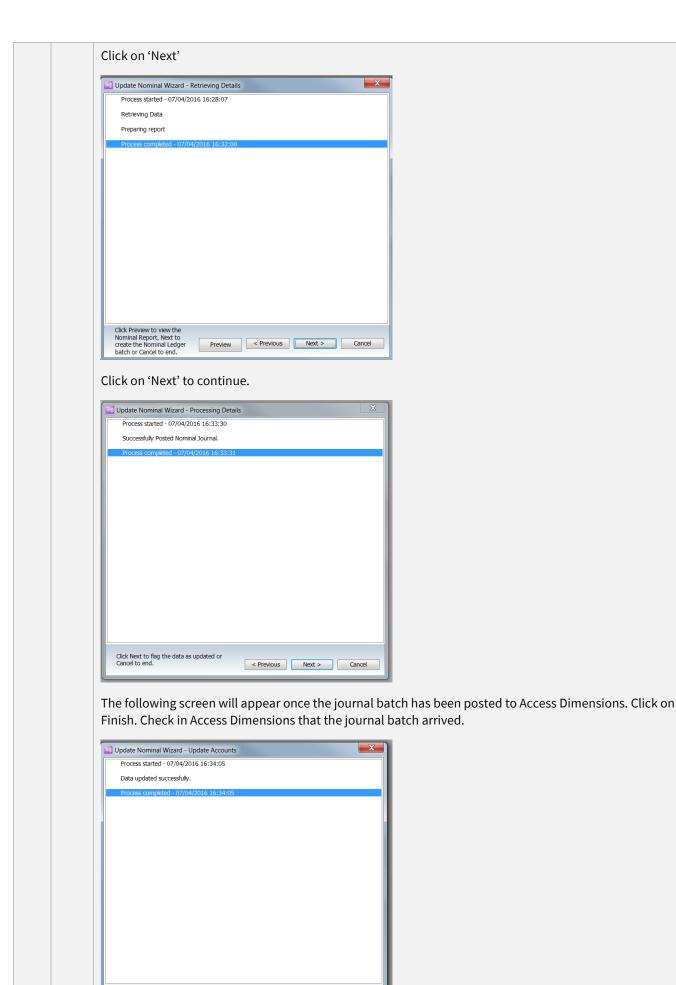

< Previous Finish Cancel

Click Finish to close.

| С | 40 | Create the necessary Pension files from the Pension Wizard                                                                                                    |
|---|----|----------------------------------------------------------------------------------------------------|
|   |    | The 'Pension Wizard' will guide you through the process to create the enrolment and contribution files that will need to be uploaded to the pension provider (the process is the same for NEST, NOW and TPP pensions although NOW & TPP won't actually upload the enrolment files to the pension provider).                                                                                                    |
|   |    | The 'Pension Wizard' can be found on the Payroll menu under the 'HMRC' option:                                                                                                    |
|   |    | Payrun Batches            • Payrun Batches            • Timesheets            • Employees            • Employee Assignments            • Employee Novements            • Employee Pay            • Payring Keview            • Periodic Monitoring            • Employee Leave            • Employee Leave            • Pension Contributions            • Pension Contributions            • Pension Contributions            • Pension Encolment Batches            • Pension Encolment Batches |
|   |    | Click on the 'Pension Wizard' to start the process. Click on 'Generate Enrolment Batch':                                                                                                    |
|   |    | Pension Wizard     General                                                                                                    |
|   |    | Close Navigate                                                                                                    |
|   |    | Wizard                                                                                                    |
|   |    | Enrolment                                                                                                    |
|   |    | Generate Enrolment Batch                                                                                                    |
|   |    | Review Enrolment Batch                                                                                                    |
|   |    | Export Enrolment Batch                                                                                                    |
|   |    | Post Enrolment Batch                                                                                                    |
|   |    | Contribution                                                                                                    |
|   |    | Generate Contribution Batch                                                                                                    |
|   |    | Review Contribution Batch                                                                                                    |
|   |    | Export Contribution Batch                                                                                                    |
|   |    | Post Contribution Batch                                                                                                    |
|   |    | Post Contribution Batch                                                                                                    |
|   |    | Finish                                                                                                    |
|   |    | On the below screen select the 'Pension Run' and the 'Default enrolment date' (we recommend for NEST pensions where this process is being run after the pay date that the last day of the pay period is used for the 'Default enrolment date' and not the 'use employee dates' option                                                                                                    |

|                | <b>-</b>   | Pension Enroln     | nent Batch De  | tails - (nev | v) —             |   | $\times$ |
|----------------|------------|--------------------|----------------|--------------|------------------|---|----------|
| Gen            | eral       |                    |                |              |                  |   |          |
| Close          | Save Delet |                    | 8<br>Employees | Post         | Export for       |   |          |
|                |            |                    | 2              |              | pension provider |   |          |
| Navigate       | Save       | Other              |                | Batch        | h                |   |          |
| General        |            |                    |                |              |                  |   |          |
| Batch number   |            | new batch          |                |              |                  |   |          |
| Pension run    |            | MONTHLY Pension    | Run            |              | Ø                | 0 |          |
| Default enrolr | nent date  | (use employee date | es) 🗸          |              |                  |   |          |
|                |            |                    |                |              |                  |   |          |
|                |            |                    |                |              |                  |   |          |

If there are no new employees that need to be enrolled the following message will appear:

| 0 | Confirm ac | tion                   | x |
|---|------------|------------------------|---|
|   | i          | No employees to enrol. |   |
|   |            | ОК                     |   |

If there are new employees to enrol the option to 'Review Enrolment Batch' will become enabled:

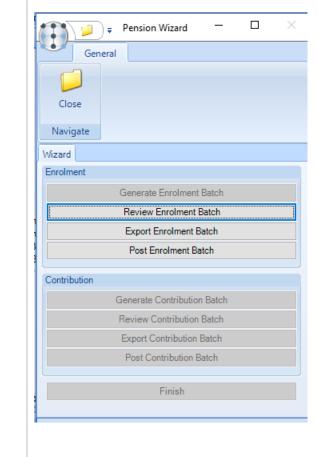

|                | view Enroln<br>es who will |                | h' and then<br>ed: | on 'e     | employees                     | s' on the | e bato   | ch header s | screen to | have a lo | ook at the |
|----------------|----------------------------|----------------|--------------------|-----------|-------------------------------|-----------|----------|-------------|-----------|-----------|------------|
|                | <b>.</b>                   | Pension Enr    | olment Batch Detai | ils - 8   |                               |           | $\times$ |             |           |           |            |
| Gen            | eral                       |                |                    |           |                               |           |          |             |           |           |            |
|                |                            | 🋸 Notes        | 8                  | 3         | ~                             |           |          |             |           |           |            |
| Close          | Save Delete                |                | Employees Po       | ost<br>pe | Export for<br>ension provider |           |          |             |           |           |            |
| Navigate       | Save                       | Other          |                    | Batch     |                               |           |          |             |           |           |            |
| General        |                            |                |                    |           |                               |           |          |             |           |           |            |
| Batch number   | 8                          |                |                    |           |                               |           |          |             |           |           |            |
| Pension run    | M                          | ONTHLY Pensio  | n Run              |           |                               | 0         |          |             |           |           |            |
| Default enroln | nent date (us              | e employee dat | es) 🗸              |           |                               |           |          |             |           |           |            |

In the case of 'NEST' pensions any potential issues with employee's addresses will be indicated by a 'Stop' sign:

|        | <b>1</b>      |               |                 |             |            |      |                  |              |          |             |                     |         | $\times$ |
|--------|---------------|---------------|-----------------|-------------|------------|------|------------------|--------------|----------|-------------|---------------------|---------|----------|
|        | General       |               |                 |             |            |      |                  |              |          |             |                     |         |          |
|        | کي کی         |               |                 |             | 终 Notes    |      |                  |              |          |             |                     |         |          |
| Close  | Print Excel   | Expand<br>all | Collapse<br>all | Save        |            | View |                  |              |          |             |                     |         |          |
|        | Navig         | jate          |                 | Save        | Other      | Row  |                  |              |          |             |                     |         |          |
| Employ | ees           |               |                 |             |            |      |                  |              |          |             |                     |         |          |
| Drag a | column header | here to g     | roup by tha     | t column.   |            |      |                  |              |          |             |                     |         |          |
| 2 + 1  | Title         | + Forenar     | me +¤           | Middle name | e +¤ Surna | me   | +⊐ Date of birth | P NIC number | + NIC ur | -available? | + Unique identifier | + House | name (a  |
|        | •             |               |                 |             |            |      |                  |              |          |             |                     |         |          |
| • 😳    | Mr            | John          |                 |             | Smit       | ı    | 12/02/1990       |              |          |             | 12354               |         |          |

These address issues will need to be corrected in SelectPay, to do this, close the above screen and then close out of the pension wizard screen.

Answer 'Yes' to the below screen and correct the addresses in SelectPay

|     | as been generate  | d but not po | sted.  |               |
|-----|-------------------|--------------|--------|---------------|
|     | this batch before | leaving?     |        |               |
| Yes | No                |              | iancel |               |
| 2   |                   |              |        | Yes No Cancel |

|            | <u>)</u> , | Pensi   | on Wizaro   | ł       | _     |  |
|------------|------------|---------|-------------|---------|-------|--|
|            | General    |         |             |         |       |  |
|            |            |         |             |         |       |  |
| Close      |            |         |             |         |       |  |
| Close      |            |         |             |         |       |  |
| Navigat    | te         |         |             |         |       |  |
| Wizard     |            |         |             |         |       |  |
| Enrolmen   | t          |         |             |         |       |  |
|            |            | Genera  | ate Enrolm  | nent B  | atch  |  |
|            |            | Revie   | w Enrolm    | ent Ba  | itch  |  |
|            |            | Expo    | t Enrolme   | ent Bat | tch   |  |
|            |            | Post    | Enrolmer    | nt Bato | :h    |  |
| Contributi | ion        |         |             |         |       |  |
|            | (          | Generat | e Contrib   | ution l | Batch |  |
|            |            | Review  | Contribu    | tion B  | atch  |  |
|            |            | Export  | Contribut   | ion Ba  | atch  |  |
|            |            | Post (  | Contributio | on Bat  | tch   |  |
|            |            |         |             |         |       |  |
|            |            |         |             |         |       |  |

Answer 'Yes' to the below question:

| Confirm a | ction                                                                                      | × |
|-----------|--------------------------------------------------------------------------------------------|---|
| ?         | This process will export the batch ready for upload to your pension provider.<br>Continue? |   |
|           | Yes No                                                                                     |   |

Browse to the location where the enrolment file should be saved & click on 'Ok':

| 📃 Desktop     |   |
|---------------|---|
| E P Templa    | Ī |
| .obm          |   |
| 🕀 🌆 AppData   |   |
| 🕞 Contacts    |   |
| 🕀 📗 Desktop   |   |
| 🕀 順 Documents |   |
| 🕀 🏢 Downloads |   |
| 🕀 🌇 Favorites |   |
| 📗 Links       |   |
| 💽 Music       |   |
| Pictures      |   |
| Saved Games   |   |
| 🕀 🕎 Searches  |   |
| 🕀 🕌 temp      |   |
| Videos        |   |

The following will appear as the details are generated:

Processing ... please wait ...
... create item 58 of 180
... create item 60 of 180
... create item 61 of 180
... create item 62 of 180
... create item 63 of 180

Once the export is completed the user will be returned to the 'Pension Wizard' screen, click on 'Post Enrolment batch'.

| G  | enerate Enrol                | ment Batc                                                                                                    | h                                                                                                    |                                                                                                    |                                                                                                    |
|----|------------------------------|----------------------------------------------------------------------------------------------------|----------------------------------------------------------------------------------------------------|----------------------------------------------------------------------------------------------------|----------------------------------------------------------------------------------------------------|
| F  | Review Enroln                | nent Batch                                                                                                    | 1                                                                                                    |                                                                                                    |                                                                                                    |
| E  | Export Enrolm                | ent Batch                                                                                                    |                                                                                                    |                                                                                                    |                                                                                                    |
|    | Post Enrolme                 | ent Batch                                                                                                    |                                                                                                    |                                                                                                    |                                                                                                    |
| n  |                              |                                                                                                    |                                                                                                    |                                                                                                    |                                                                                                    |
| Ge | nerate Contril               | oution Bate                                                                                                    | ch                                                                                                    |                                                                                                    |                                                                                                    |
| Re | eview Contrib                | ution Batc                                                                                                    | h                                                                                                    |                                                                                                    |                                                                                                    |
| E  | xport Contribu               | ution Batch                                                                                                    | 1                                                                                                    |                                                                                                    |                                                                                                    |
| F  | Post Contribut               | ion Batch                                                                                                    |                                                                                                    |                                                                                                    |                                                                                                    |
|    |                              |                                                                                                    |                                                                                                    |                                                                                                    |                                                                                                    |
|    | Finis                        | h                                                                                                    |                                                                                                    |                                                                                                    |                                                                                                    |
|    | G<br>F<br>E<br>Ge<br>Re<br>E | Generate Enrol<br>Review Enrolm<br>Post Enrolme<br>Post Enrolme<br>Generate Contril<br>Review Contribu<br>Export Contribut<br>Post Contribut | Generate Enrolment Batch<br>Review Enrolment Batch<br>Export Enrolment Batch<br>Post Enrolment Batch<br>n<br>Generate Contribution Batch<br>Review Contribution Batch | Generate Enrolment Batch<br>Review Enrolment Batch<br>Export Enrolment Batch<br>Post Enrolment Batch<br>Generate Contribution Batch<br>Review Contribution Batch<br>Export Contribution Batch<br>Post Contribution Batch | Generate Enrolment Batch Review Enrolment Batch Export Enrolment Batch Post Enrolment Batch Generate Contribution Batch Review Contribution Batch Export Contribution Batch Post Contribution Batch Post Contribution Batch |

| $\bigcirc$ | This process will post th | e batch.       |           |             |
|------------|---------------------------|----------------|-----------|-------------|
|            | NOTE, once posted no l    | further amendm | ents will | be possible |
|            | Continue?                 |                |           |             |
|            |                           | Ye             | s         | No          |
|            |                           |                |           |             |

The 'Contribution' section on the pension wizard will now become enabled. Click on 'Generate Contribution Batch'

-

|                                                            | ral                                                                                                    |                                          |   |
|------------------------------------------------------------|----------------------------------------------------------------------------------------------------|------------------------------------------|---|
|                                                            |                                                                                                    |                                          |   |
| Close                                                      |                                                                                                    |                                          |   |
| Navigate                                                   |                                                                                                    |                                          |   |
| Wizard                                                     |                                                                                                    |                                          |   |
| Enrolment                                                  |                                                                                                    |                                          |   |
|                                                            | Generate Enrolment Batch                                                                                                    |                                          |   |
|                                                            | Review Enrolment Batch                                                                                                    |                                          |   |
|                                                            | Export Enrolment Batch                                                                                                    |                                          |   |
|                                                            | Post Enrolment Batch                                                                                                    |                                          |   |
| Contribution                                               |                                                                                                    |                                          |   |
|                                                            | Generate Contribution Batch                                                                                                    |                                          |   |
|                                                            | Review Contribution Batch                                                                                                    |                                          |   |
|                                                            | Export Contribution Batch                                                                                                    |                                          |   |
|                                                            | Post Contribution Batch                                                                                                    |                                          |   |
|                                                            | Finish                                                                                                    |                                          |   |
| On the belo                                                | <i>r</i> screen enter the 'Earnings Period End dat                                                                                                    | e' and click on 'Save':                  |   |
|                                                            | Pension Contribution Batch Details - (                                                                                                    | _                                        | × |
| Ger                                                        | Pension Contribution Batch Details - (<br>eral                                                                                                    | new) — 🗆                                 | × |
| Ger<br>Close                                               | Pension Contribution Batch Details - (<br>eral<br>Save Delete                                                                                                    | new) —<br>Export for<br>pension provider | × |
| Ger                                                        | Pension Contribution Batch Details - (<br>eral                                                                                                    | new) —<br>Export for<br>pension provider | × |
| Ger<br>Close                                               | Pension Contribution Batch Details - (<br>eral<br>Save Delete                                                                                                    | new) —<br>Export for<br>pension provider | × |
| Ger<br>Close<br>Navigate                                   | Pension Contribution Batch Details - (<br>eral<br>Save Delete                                                                                                    | new) —<br>Export for<br>pension provider | × |
| Ger<br>Ger<br>Close<br>Navigate<br>General                 | Pension Contribution Batch Details - (<br>rral<br>Save Delete<br>Save Other Bat<br>new batch                                                                                                    | new) — —                                 | × |
| Ger<br>Ger<br>Close<br>Navigate<br>General<br>Batch number | Pension Contribution Batch Details - (<br>rral<br>Save Delete<br>Save Other Bat                                                                                                    | new) — —                                 | × |
| General<br>Batch number<br>Pension run                     | Pension Contribution Batch Details - (<br>rral<br>Save Delete<br>Save Other Bat<br>new batch<br>MONTHLY Pension Run (01/07/2013 to 31/07                                                                                                    | new) – – –                               |   |
| General<br>Batch number<br>Pension run                     | Pension Contribution Batch Details - (<br>ral<br>Save Delete<br>Save Other Bat<br>Notes<br>Employees Post<br>Bat<br>NONTHLY Pension Run (01/07/2013 to 31/07<br>g screen will appear while the details are general<br>screen will appear while the details are general | new) – – –                               | × |

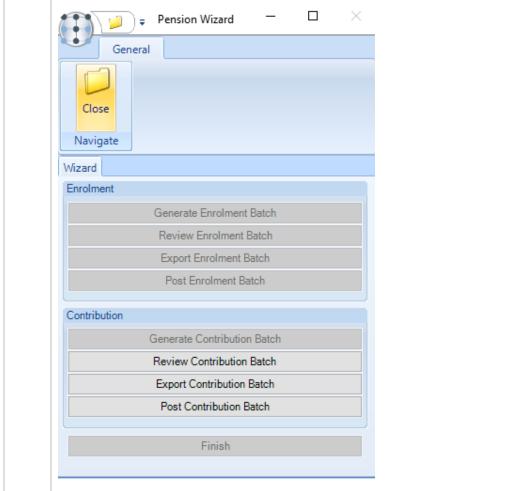

Click on 'Review Contribution Batch' and check that the totals on the batch screen correspond with the employee's and employer's contributions on the 'Detailed Payrun Summary Report' that was produced in SelectPay during step 25.

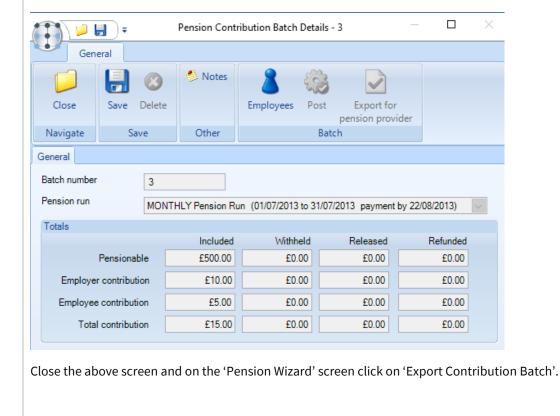

| <b>*</b>                                                                                                    | Pension Wizard       | —       |  | $\times$ |
|----------------------------------------------------------------------------------------------------|----------------------|---------|--|----------|
| Pension Wizard     General     General     Close   Navigate     Wizard     Enrolment   Generate Enrolment Batch   Review Enrolment Batch   Export Enrolment Batch   Post Enrolment Batch   Post Enrolment Batch   Review Contribution Batch   Review Contribution Batch   Export Contribution Batch   Export Contribution Batch   Post Contribution Batch |                      |         |  |          |
|                                                                                                    |                      |         |  |          |
| General<br>General<br>Close<br>Navigate<br>Wizard<br>Enrolment<br>Generate Enrolment Batch<br>Review Enrolment Batch<br>Export Enrolment Batch<br>Post Enrolment Batch<br>Post Enrolment Batch<br>Review Contribution Batch<br>Review Contribution Batch<br>Export Contribution Batch                                                                     |                      |         |  |          |
| Enrolment                                                                                                    |                      |         |  |          |
|                                                                                                    | Generate Enrolment   | t Batch |  |          |
|                                                                                                    | Review Enrolment     | Batch   |  |          |
|                                                                                                    | Export Enrolment I   | Batch   |  |          |
|                                                                                                    | Post Enrolment B     | atch    |  |          |
| Contribution                                                                                                    |                      |         |  |          |
| C                                                                                                    | Generate Contributio | n Batch |  |          |
|                                                                                                    | Review Contribution  | Batch   |  |          |
|                                                                                                    | Export Contribution  | Batch   |  |          |
|                                                                                                    | Post Contribution I  | Batch   |  |          |
|                                                                                                    | Finish               |         |  |          |
|                                                                                                    |                      |         |  |          |

Answer 'Yes' to the below question:

| Confirm a | ction                                                                                      | × |
|-----------|--------------------------------------------------------------------------------------------|---|
| ?         | This process will export the batch ready for upload to your pension provider.<br>Continue? |   |
|           | Yes No                                                                                     |   |

Browse to the folder where the contribution file should be saved and click on 'OK'.

| 📃 Desktop           |   | - |
|---------------------|---|---|
| 🕀 🧱 Libraries       |   |   |
| 🖃  Templa. Admin    |   |   |
| 🕀 🌗 AppData         |   |   |
| 🗉 🛃 Application Dat | a | _ |
| 🔓 Contacts          |   |   |
| 🕀 🛃 Cookies         |   |   |
| 🕀 隆 Desktop         |   |   |
| 🕀 📑 Downloads       |   |   |
| 🕀 📴 Favorites       |   |   |
| 📄 📑 Links           |   |   |
| 🕀 🛃 Local Settings  |   |   |

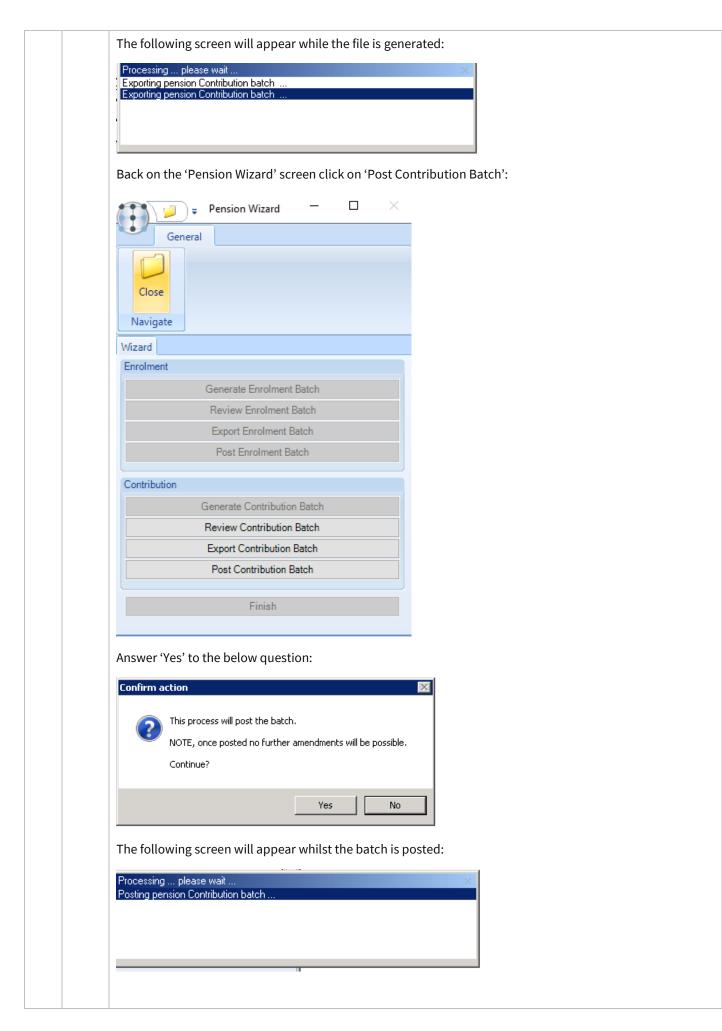

|   |    | On the below screen click on 'Finish'                                                                                                    |
|---|----|----------------------------------------------------------------------------------------------------|
|   |    | Pension Wizard - 🗆 X                                                                                                    |
|   |    | General                                                                                                    |
|   |    |                                                                                                    |
|   |    | Close                                                                                                    |
|   |    | Navigate                                                                                                    |
|   |    | Wizard                                                                                                    |
|   |    | Enrolment                                                                                                    |
|   |    | Generate Enrolment Batch                                                                                                    |
|   |    | Review Enrolment Batch                                                                                                    |
|   |    | Export Enrolment Batch                                                                                                    |
|   |    | Post Enrolment Batch                                                                                                    |
|   |    | Contribution                                                                                                    |
|   |    | Generate Contribution Batch                                                                                                    |
|   |    | Review Contribution Batch                                                                                                    |
|   |    | Export Contribution Batch                                                                                                    |
|   |    | Post Contribution Batch                                                                                                    |
|   |    | Finish                                                                                                    |
|   |    |                                                                                                    |
|   |    | The generated files should now be uploaded to the Pension Provider – NEST customers will need to upload both the enrolment and contribution files whilst TPP & NOW pensions only need to upload the contribution file.                                                                                                    |
| S | 41 | Remove any Pension Pay elements from employees who had refunds                                                                                                    |
|   |    | Find the employee on the employee list and click on 'Standard Pay'.                                                                                                    |
|   |    | B. 81.31.65.229:3278 - Remote Desktop Connection                                                                                                    |
|   |    | Control         Access SelectPay - TEST           Home         Payroll         Pension         System         Utilities         Employee List                                                                                                    |
|   |    | 🔊 📄 New Employee 💮 P11 History 🔛 Expenses 🔹 📰 💽 🕋 Reset Period Rate & Quantity                                                                                                    |
|   |    | New Employee     Open     Duplicate Employee     Attachments     Sickness     Attachments     Bickness       Wizard     Employee     Delete Employee     Delete Employee     Dele                                                                                                    |
|   |    | Record         Management         Actions           Welcome x Statutory Return x Employee List         Standard Pay         Image: Complex Statutory Return Return |
|   |    | Drag a column header here to group by that column.                                                                                                    |
|   |    | Left T Employee Code         Surname         Forename 1         UK Postcode         Department Code T ax Regime         Tax Code         NI Number         Foreign Co           100003         Smith         Peter         CM12 0NU         53T         NP162377D                                                                                                    |
|   |    | From the 'Standard Pay' list right click on the pension pay element and then on 'Include/Exclude Pay                                                                                                    |
|   |    | element':                                                                                                    |
|   |    | Drag a column header here to group by that column.                                                                                                    |
|   |    | System Type         ▼         Paytype Code         Status         ▼         PAYE         NICers         Gross         Σ         Rate         Q           Standard         Earnings         BASIC         Included         ✓         ✓         ✓         0.00         0.000                                                                                                    |
|   |    | Standard         Deductions         PENSION - NOW         Included         0.00         0.00           Standard         Open Paytype         Included         Included <td< th=""></td<>                                                                                                    |
|   |    | Delete Paytype                                                                                                    |
|   |    | Include/Exclude Paytype                                                                                                    |
|   |    |                                                                                                    |

| Answer 'Yes' to tl                                 | ne following qu | uestion:            |                        |           |        |                      |       |     |
|----------------------------------------------------|-----------------|---------------------|------------------------|-----------|--------|----------------------|-------|-----|
|                                                    |                 | Acc                 | ess SelectPay          |           | L      | x                    |       |     |
|                                                    | <b>?</b> A      | re you sure you wan | t to exclude Paytype I | PENSION - | NOW?   |                      |       |     |
|                                                    |                 |                     | Yes                    |           | No     |                      |       |     |
| The pay element                                    | status should   | now show as 'Exc    | luded'                 |           |        |                      |       |     |
| Drag a column header here to group by that column. |                 |                     |                        |           |        |                      |       |     |
| System Type 🏼                                      | Туре 🍸          | Paytype Code        | Status                 | PAYE      | NICees | NICers               | Gross | Σ   |
| Standard                                           | Earnings BA     | SIC                 | Included               | ~         | ~      | <ul> <li></li> </ul> | 0.    | .00 |
| Standard                                           | Deductions PE   | NSION - NOW         | Excluded               | ~         |        |                      | 0.    | .00 |

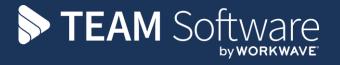

TEAM Software develops market-leading solutions for companies with distributed workforces. TEAM has a focus on the cleaning and security industries helping the companies who serve these sectors manage and optimise their business; from front line service delivery to back office financial management. TEAM's technology is designed to help improve productivity, employee engagement and profitability, and at the same time help control cost, risk and compliance. For more information, visit teamsoftware.com.